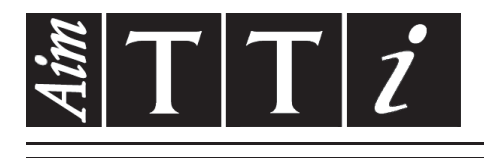

## AIM & THURLBY THANDAR INSTRUMENTS

EX355P-USB

Programmable Bench Power Supply

**INSTRUCTION MANUAL** 

$$
Aim-TTi
$$

# Table of Contents

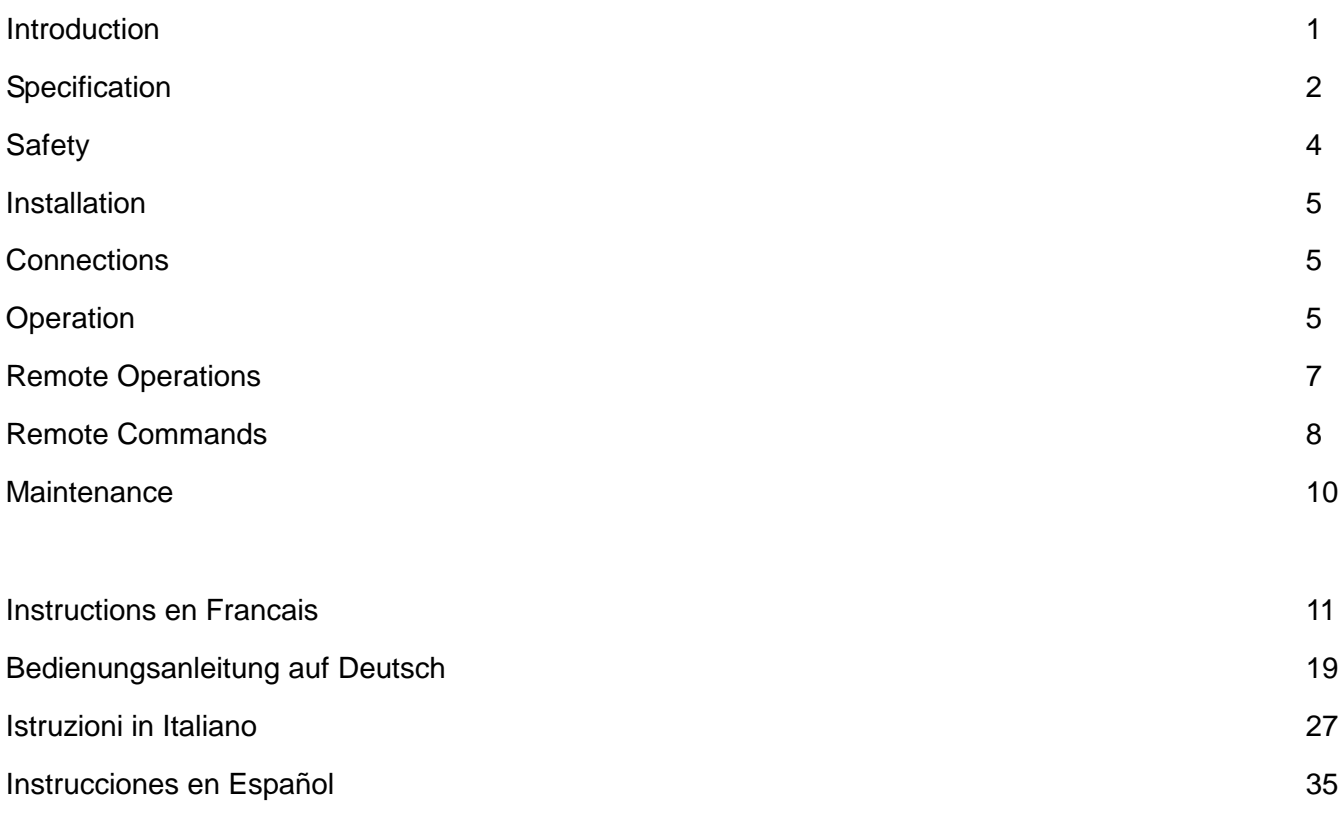

## Introduction

<span id="page-1-0"></span>The EX355P is a digitally controlled version of the EX355 with an isolated USB interface. Using mixed-mode regulation technology it provides 0 to 35V at 0 to 5A in a compact and lightweight unit.

The EX355P offers a low-cost solution for a basic programmable PSU, and will be sufficient for many applications where the sophistication and complexity of GPIB is not needed.

A simple command set allows remote control of voltage, current and output-enable together with read-back of metering values and operational status.

Local control is via three rotary encoders providing rapid and accurate setting of voltage and current for bench use.

Excellent line and load regulation are matched by low noise and good transient response. High power efficiency ensures that the unit remains cool without any fan noise.

The EX series has been designed to meet the stringent requirements of the latest relevant IEC standards for safety and EMC, including harmonics emissions. All outputs are intrinsically short circuit proof, and are protected against external voltages and reverse currents.

# **Specification**

<span id="page-2-0"></span>General specifications apply for the temperature range 5°C to 40°C. Accuracy specifications apply for the temperature range 18°C to 28°C after 1 hour warm-up with no load and calibration at 23°C. Typical specifications are determined by design and are not guaranteed.

## **OUTPUT**

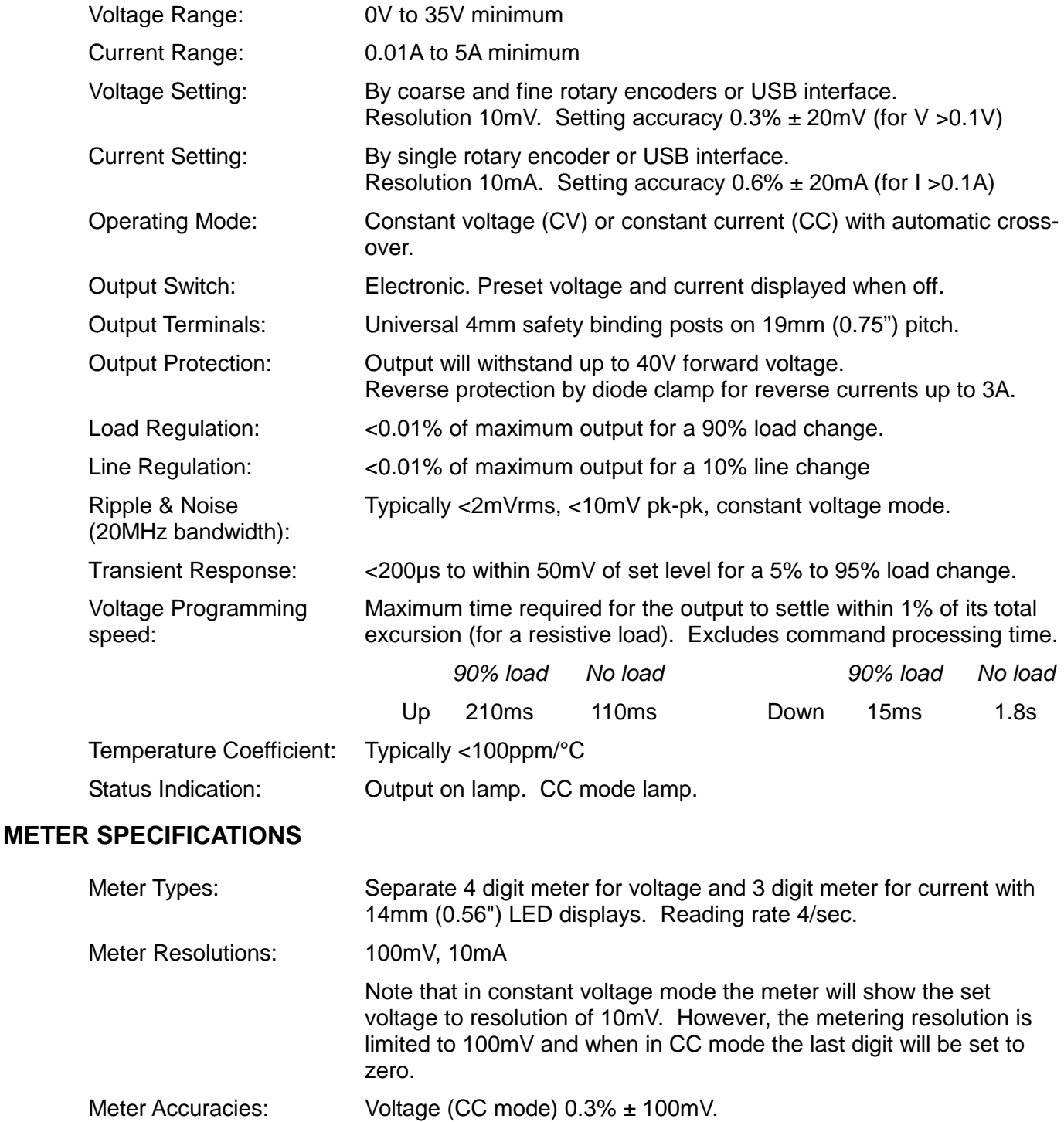

### **MEMORY**

The power supply saves the voltage, current and output-enable status at power down and restores the settings at power up.

Current (CV mode) 0.6% ± 20mA

## **USB CONTROL**

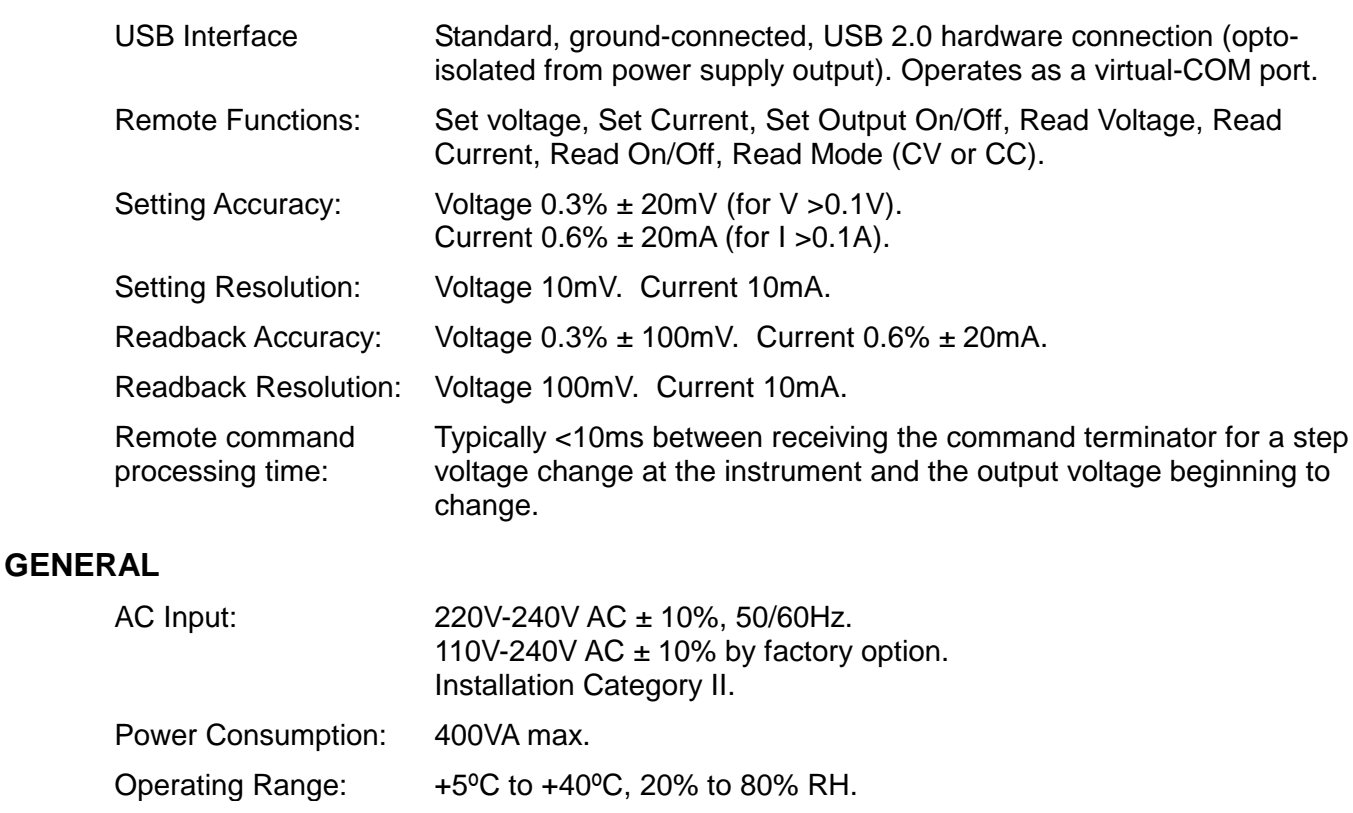

Storage Range:  $-40$ <sup>o</sup>C to +70<sup>o</sup>C.

Environmental: Indoor use at altitudes up to 2000m, Pollution Degree 2.

Safety & EMC: Complies with EN61010-1 & EN3126-1. For details, download the EU Declaration of Conformity for this instrument from<http://www.aimtti.com/support> (serial no. needed).

Size: 140 x 160 x 295mm (WxHxD).

Weight: 2.8 kg

## **Safety**

<span id="page-4-0"></span>This power supply is a Safety Class I instrument according to IEC classification and has been designed to meet the requirements of EN61010-1 (Safety Requirements for Electrical Equipment for Measurement, Control and Laboratory Use). It is an Installation Category II instrument intended for operation from a normal single phase supply.

This instrument has been tested in accordance with EN61010-1 and has been supplied in a safe condition. This instruction manual contains some information and warnings which have to be followed by the user to ensure safe operation and to retain the instrument in a safe condition.

This instrument has been designed for indoor use in a Pollution Degree 2 environment in the temperature range 5°C to 40°C, 20% - 80% RH (non-condensing). It may occasionally be subjected to temperatures between +5° and -10°C without degradation of its safety. Do not operate while condensation is present.

Use of this instrument in a manner not specified by these instructions may impair the safety protection provided. Do not operate the instrument outside its rated supply voltages or environmental range.

## **WARNING! THIS INSTRUMENT MUST BE EARTHED**

Any interruption of the mains earth conductor inside or outside the instrument will make the instrument dangerous. Intentional interruption is prohibited. The protective action must not be negated by the use of an extension cord without a protective conductor.

When the instrument is connected to its supply, terminals may be live and opening the covers or removal of parts (except those to which access can be gained by hand) is likely to expose live parts. The apparatus shall be disconnected from all voltage sources before it is opened for any adjustment, replacement, maintenance or repair. Capacitors inside the power supply may still be charged even if the power supply has been disconnected from all voltage sources but will be safely discharged about 10 minutes after switching off power.

Any adjustment, maintenance and repair of the opened instrument under voltage shall be avoided as far as possible and, if inevitable, shall be carried out only by a skilled person who is aware of the hazard involved.

If the instrument is clearly defective, has been subject to mechanical damage, excessive moisture or chemical corrosion the safety protection may be impaired and the apparatus should be withdrawn from use and returned for checking and repair.

Make sure that only fuses with the required rated current and of the specified type are used for replacement. The use of makeshift fuses and the short-circuiting of fuse holders is prohibited.

Do not wet the instrument when cleaning it.

The following symbols are used on the instrument and in this manual:-

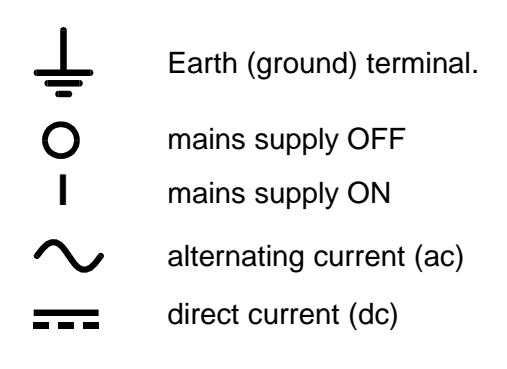

## Installation

## <span id="page-5-0"></span>**Mains Operating Voltage**

Check that the instrument operating voltage marked on the rear panel is suitable for the local supply.

#### **Mains Lead**

Connect the instrument to the AC supply using the mains lead provided. Should a mains plug be required for a different mains outlet socket, a suitably rated and approved mains lead set should be used which is fitted with the required wall plug and an IEC60320 C13 connector for the instrument end. To determine the minimum current rating of the lead-set for the intended AC supply, refer to the power rating information on the equipment or in the Specification.

## **WARNING! THIS INSTRUMENT MUST BE EARTHED**.

Any interruption of the mains earth conductor inside or outside the instrument will make the instrument dangerous. Intentional interruption is prohibited.

## **Connections**

### <span id="page-5-1"></span>**Output Terminals**

All power connections are made from the front panel.

The load should be connected to the positive (red) and negative (black) terminals marked OUTPUT. Both are fully floating and either can be connected to ground.

The terminal marked  $\Rightarrow$  is connected to the chassis and safety earth ground.

#### **USB**

The USB port is connected to instrument ground. It conforms with USB 2.0 (Full Speed) and accepts a standard USB cable. The Windows plug-and-play functions should automatically recognise that the instrument has been connected. If the correct driver is not found, follow the Windows on-screen prompts and install the required files from the CD supplied.

## **Operation**

### <span id="page-5-2"></span>**Setting Up the Output**

With the POWER switch on (I) and the **TT** output off the output voltage and current limit can be accurately preset using the VOLTAGE and CURRENT controls; the left-hand meter shows the set voltage and the right-hand meter shows the set maximum current.

When the  $\overline{\bullet}$  output switch is switched on, the ON lamp lights; the left-hand meter still shows the preset voltage but the right-hand meter now shows the actual load current.

At power on, the output voltage, current limit and  $\overline{\phantom{a}}\phantom{a}$  output status will be the same as at last power off.

## **Constant Voltage**

The output voltage is adjusted using the coarse and fine VOLTAGE controls; the coarse control changes the voltage in 100mV steps and the fine control in 10mV steps. The CURRENT control sets the maximum current that can be supplied; the control changes the current in 10mA steps.

### **Constant Current**

If the load resistance is low enough such that, at the output voltage set, a current greater than the current limit setting would flow, the power supply will automatically move into constant current operation. The current output is adjusted by the CURRENT control and the VOLTAGE controls set the maximum voltage that can be generated.

The CC lamp lights to show constant current mode.

### **Instantaneous Current Output**

The current limit control can be set to limit the continuous output current to levels down to 10mA. However, in common with all precision bench power supplies, a capacitor is connected across the output to maintain stability and good transient response. This capacitor charges to the output voltage and short-circuiting of the output will produce a current pulse as the capacitor discharges which is independent of the current limit setting.

#### **Local Lock-out**

To protect against accidental changes to the instrument's settings, the rotary controls and On/Off key can be disabled by pressing the Local Lock key; the display briefly shows the message **LoC on** to confirm that Local Lock has been set. With Local Lock on, turning the rotary controls or pressing the On/Off key will cause the message **LoC on** to be displayed and no settings will be changed. Local Lock is turned off by pressing and holding the Local Lock key; the display initially shows **LoC on** but changes after 2 seconds to **LoC oFF** to indicate that Local Lock is off.

At power on, the Local Lock status will be the same as at last power off.

#### **Protection**

The output has intrinsic short-circuit protection and is protected from reverse voltages by a diode; the continuous reverse current must not exceed 3 Amps, although transients can be much higher.

#### **Connection to the Load**

The load should be connected to the positive (red) and negative (black) output terminals. Both are fully floating and either can be connected to ground.

#### **Series or Parallel Connection with Other Outputs**

The outputs of the power supply are fully floating and may be used in series with other power supply units to generate high DC voltages up to 300V DC.

The maximum permissible voltage between any terminal and earth ground  $(\frac{1}{\epsilon})$  is 300VDC.

**WARNING!** Such voltages are exceedingly hazardous and great care should be taken to shield the output terminals for such use. On no account should the output terminals be touched when the unit is switched on under such use. All connections to the terminals must be made with the power switched off on all units.

It should be noted that the unit can only source current and cannot sink it, thus units cannot be series connected in anti-phase.

The unit can be connected in parallel with others to produce higher currents. Where several units are connected in parallel, the output voltage will be equal to that of the unit with the highest output voltage setting until the current drawn exceeds its current limit setting, upon which the output will fall to that of the next highest setting, and so on. In constant current mode, units can be connected in parallel to provide a current equal to the sum of the current limit settings.

Note that the output terminals are rated at 15A maximum; if several outputs are operated in parallel to source higher currents than this the junction should be made at a separate point, not one of the terminals.

#### **Ventilation**

The power supply is very efficient but nevertheless can generate significant heat at full power. The supply relies on convection cooling only and it is therefore important that ventilation is never restricted if performance and safety are to be maintained.

## <span id="page-7-0"></span>Remote Operations

Software supplied with the instrument sets up the controlling computer to treat the USB connection as a virtual COM port. Application software on the computer can then access the instrument via that COM port. Remote command format and the remote commands themselves are detailed in the Remote Commands Chapter.

## **Remote/Local Operation**

At power on the instrument will be in the local state with the Remote lamp off. When a command is received the remote state will be entered and the Remote lamp will be turned on. The rotary controls and On/Off key are both locked out by this action but the instrument can be returned to the local state at any time by pressing the Go to Local key; however, if the instrument receives another character from the interface, the remote state will again be entered.

If Local Lock has been set On whilst in local operation, the instrument will still enter normal remote mode when a command is received; when the instrument is then returned to the local state by pressing the Go to Local key, Local Lock will automatically remain on but can be turned off by pressing and holding the Local Lock key for 2 seconds.

## **USB Interface**

The USB interface is a virtual COM port which can be controlled by a PC as if it was an RS232 device. The instrument is supplied with a CD containing an .inf file for the standard Microsoft drivers available in Windows 2000 through to Windows 8; the installation wizard will install the driver (32-bit or 64-bit) appropriate to the PC's operating system. Any updates are available via the TTi website, www.tti-test.com.

Installation of the interface driver is achieved by connecting the instrument to a PC via a standard USB cable. The Windows' plug and play functions should automatically recognise the addition of new hardware attached to the USB interface and, if this is the first time the connection has been made, prompt for the location of a suitable driver. Provided that the standard Windows prompts are followed correctly Windows will install the appropriate driver and establish a virtual COM port within the PC. The number of the new COM port will depend upon the number of co-existing COM ports within the PC. The virtual COM port can be driven by Windows applications in exactly the same way as a standard COM port, except that the Baud rate setting of the virtual COM port is ignored.

The driver will remain installed on the PC so that the establishment of a virtual COM port is done automatically each time the instrument is connected to the PC via USB in the future.

Further virtual COM ports are created for each additional instrument connected to the PC via USB. Each instrument is assigned a separate virtual COM port when it is first connected and the same COM port will be assigned each time that instrument is subsequently connected; the PC software makes use of the unique code embedded in each instrument to link it to the same virtual COM port irrespective of which physical USB port it is connected to.

### **PSU Sequencer**

PSU Sequencer is a free PC software application that can be installed from the supplied CD. It provides a simple method of remotely controlling the instrument's output voltage, current limit and DC On/Off status via a graphical user interface on the PC. A list of set-ups, created within the program or imported from an Excel file, can be stepped through manually (forwards or backwards) or automatically in a timed sequence. Alternatively, a new output voltage or current limit can be set directly from the graphical user interface. The graphical user interface also shows the output voltage and current as it is displayed on the instrument itself.

More information is provided in the Read-me file on the CD.

## <span id="page-8-0"></span>Remote Commands

## **USB Remote Command Formats**

The instrument's input buffer accepts a single command (or query) at a time, under interrupt, in a manner transparent to other instrument operations. Commands and queries must be sent as specified in the command list and must be terminated with the command terminator code 0AH (Line Feed, LF). Note that parameters are separated from the command header by one space (20H).

After a command has been sent the controller must wait at least 10ms from the command terminator before the next command (or query) is started, to allow the instrument to clear the input buffer.

Responses to queries are sent immediately. The controller must wait for the response to a query before the next command or query is sent. The instrument responds to the controller after every query as specified in the commands list. In every case a response is terminated by 0DH (Carriage Return, CR) followed by 0AH (Line Feed, LF).

<WHITE SPACE> is defined as character codes 00H to 20H inclusive. <WHITE SPACE> is ignored except in command identifiers. e.g. '\*I DN?' is not equivalent to '\*IDN?'.

The high bit of all characters is ignored.

The commands are case insensitive.

## **Command List**

This section lists all commands and queries implemented in this instrument. The commands are listed in alphabetical order within the function groups.

The following nomenclature is used:

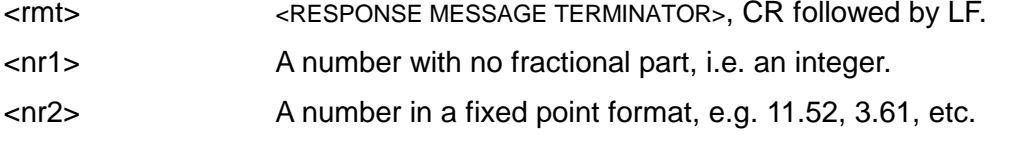

## **Set-up Commands**

- V  $\langle$   $\rangle$   $\langle$   $\rangle$ allowed. If the value of <nr2>, after rounding, is outside the range of the output an error will be generated.
- I <nr2> Set current limit to <nr2>. The value of <nr2> must be in Amps; no multipliers are allowed. If the value of  $\langle n2 \rangle$ , after rounding, is outside the range of the output an error will be generated.
- ON Sets the DC output on.
- OFF Sets the DC output off.

## **Readback Commands**

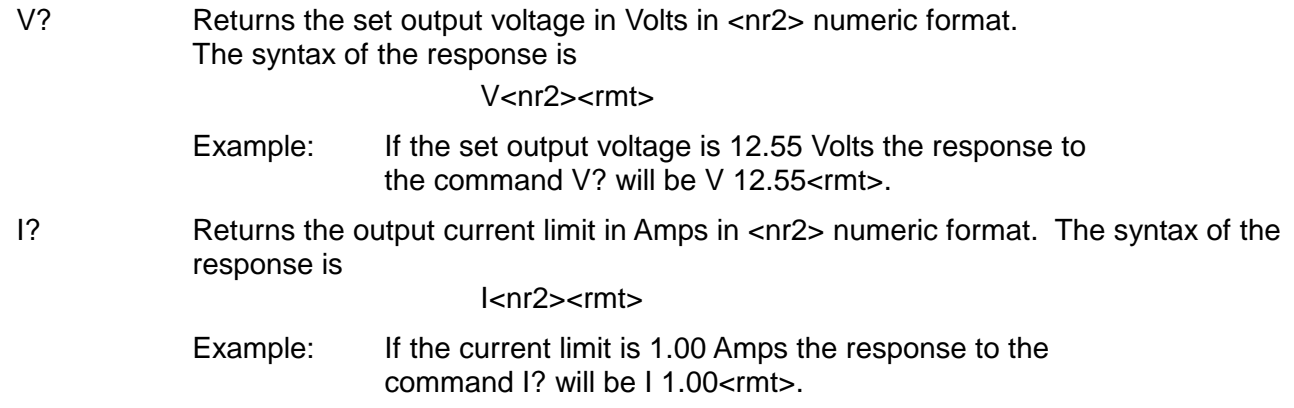

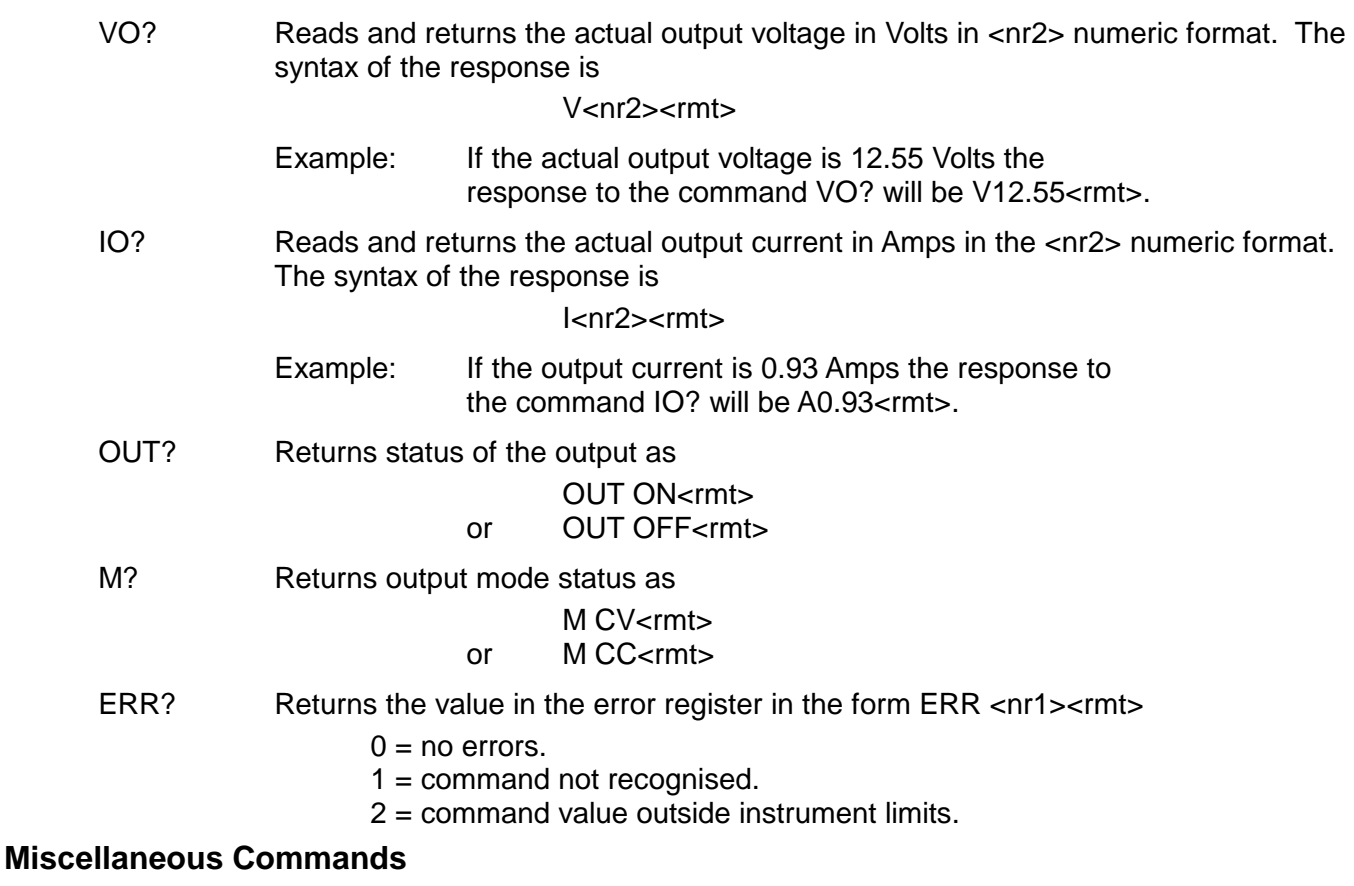

- \*RST Resets the instrument to the default power-up settings (1.00V, 1.00A, output off).
- \*IDN? Returns the instrument identification. The exact response is determined by the instrument configuration and is of the form <NAME>,<model>, 0, <version><rmt> where <NAME> is the manufacturer's name, <model> defines the type of instrument and <version> is the revision level of the software installed.

## Maintenance

<span id="page-10-0"></span>The Manufacturers or their agents overseas will provide repair for any unit developing a fault. Where owner wish to undertake their own maintenance work, this should only be done by skilled personnel in conjunction with the service manual which may be purchased directly from the Manufacturers or their agents overseas.

## **Fuse**

The correct fuse type is:

10 Amp 250V HBC time-lag(T), 5 x 20mm.

Note that the main function of the fuse is to make the instrument safe and limit damage in the event of failure of one of the switching devices. If a fuse fails it is therefore very likely that the replacement will also blow, because the supply has developed a fault; in such circumstances the instrument will need to be returned to the manufacturer for service.

Make sure that only fuses of the required rated current and specified type are used for replacement. The use of makeshift fuses and the short-circuiting of fuse-holders is prohibited.

To replace a fuse, first disconnect the instrument from the AC supply. Remove the 6 cover securing screws and lift off the cover. Replace the fuse with one of the correct type and refit the cover.

## **Cleaning**

If the PSU requires cleaning use a cloth that is only lightly dampened with water or a mild detergent. Polish the display window with a soft dry cloth.

**WARNING! TO AVOID ELECTRIC SHOCK, OR DAMAGE TO THE PSU, NEVER ALLOW WATER TO GET INSIDE THE CASE. TO AVOID DAMAGE TO THE CASE OR DISPLAY WINDOW NEVER CLEAN WITH SOLVENTS.**

# Sécurité

<span id="page-11-0"></span>Cet instrument est de Classe de sécurité 1 suivant la classification IEC et il a été construit pour satisfaire aux impératifs EN61010-1 (impératifs de sécurité pour le matériel électrique en vue de mesure, commande et utilisation en laboratoire). Il s'agit d'un instrument d'installation Catégorie II devant être exploité depuis une alimentation monophasée habituelle.

Cet instrument a été soumis à des essais conformément à EN61010-1 et il a été fourni en tout état de sécurité. Ce manuel d'instructions contient des informations et avertissements qui doivent être suivis par l'utilisateur afin d'assurer un fonctionnement de toute sécurité et de conserver l'instrument dans un état de bonne sécurité.

Cet instrument a été conçu pour être utilisé en interne dans un environnement de pollution Degré 2, plage de températures 5°C à 40°C, 20% - 80% HR (sans condensation). Il peut être soumis de temps à autre à des températures comprises entre +5°C et -10°C sans dégradation de sa sécurité. Ne pas l'utiliser lorsqu'il y a de la condensation.

Toute utilisation de cet instrument de manière non spécifiée par ces instructions risque d'affecter la protection de sécurité conférée. Ne pas utiliser l'instrument à l'extérieur des tensions d'alimentation nominales ou de la gamme des conditions ambiantes spécifiées.

## **AVERTISSEMENT! CET INSTRUMENT DOIT ETRE RELIE A LA TERRE**

Toute interruption du conducteur de terre secteur à l'intérieur ou à l'extérieur de l'instrument rendra l'instrument dangereux. Il est absolument interdit d'effectuer une interruption à dessein. Ne pas utiliser de cordon de prolongation sans conducteur de protection, car ceci annulerait sa capacité de protection.

Lorsque l'instrument est relié au secteur, il est possible que les bornes soient sous tension et par suite, l'ouverture des couvercles ou la dépose de pièces (à l'exception de celles auxquelles on peut accéder manuellement) risque de mettre à découvert des pièces sous tension. Il faut débrancher ke cordon secteur de l'appareil avant de l'ouvrir pour effectuer des réglages, remplacements, travaux d'entretien ou de réparations. Les condensateurs qui se trouvent dans le bloc d'alimentation risquent de rester chargés, même si le bloc d'alimentation a été déconnecté de toutes les sources de tension, mais ils se déchargeront en toute sécurité environ 10 minutes après extinction de l'alimentation.

Eviter dans la mesure du possible d'effectuer des réglages, travaux de réparations ou d'entretien lorsque l'instrument ouvert est branché au secteur, mais si c'est absolument nécessaire, seul un technicien compétent au courant des risques encourus doit effectuer ce genre de travaux.

S'il est évident que l'instrument est défectueux, qu'il a été soumis à des dégâts mécaniques, à une humidité excessive ou à une corrosion chimique, la protection de sécurité sera amoindrie et il faut retirer l'appareil, afin qu'il ne soit pas utilisé, et le renvoyer en vue de vérifications et de réparations.

Remplacer les fusibles uniquement par des fusibles d'intensité nominale requise et de type spécifié. Il est interdit d'utiliser des fusibles bricolés et de court-circuiter des porte-fusibles. Eviter de mouiller l'instrument lors de son nettoyage.

Les symboles suivants se trouvent sur l'instrument, ainsi que dans ce manuel.

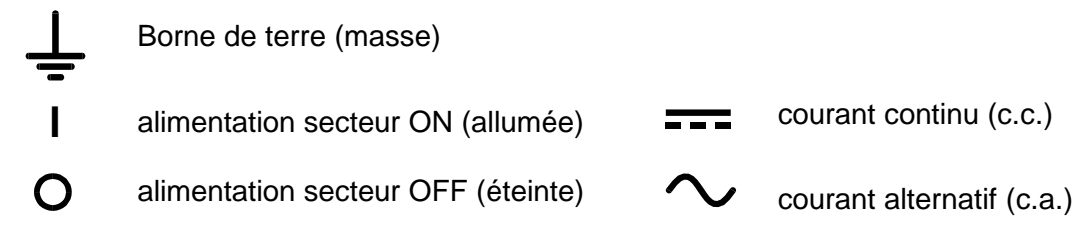

# Installation

## **Tension d'utilisation secteur**

Vérifier que la tension opérationnelle de l'instrument indiquée sur le panneau arrière est appropriée pour l'alimentation locale.

### **Cordon secteur**

Brancher l'appareil sur l'alimentation secteur à l'aide du cordon secteur fourni. S'il s'avère nécessaire d'utiliser une fiche secteur destinée à un autre type de prise murale, employer un cordon secteur correctement dimensionné et homologué en l'équipant de la fiche murale voulue et d'un connecteur IEC60320 C13 du côté de l'appareil. Pour déterminer l'intensité nominale minimale du cordon en fonction de l'alimentation sur secteur prévue, consulter les caractéristiques de puissance nominale figurant sur le matériel ou dans le chapitre Spécifications.

## **AVERTISSEMENT ! CET INSTRUMENT DOIT ÊTRE RELIÉ À LA TERRE**

Toute interruption du conducteur de terre secteur à l'intérieur ou à l'extérieur de l'appareil rendra ce dernier dangereux. Il est interdit d'effectuer une coupure intentionnelle.

## **Connexions**

### **Bornes de sortie**

.

Toutes les connexions d'alimentation s'effectuent à partir du panneau avant.

Relier la charge aux bornes positive (rouge) et négative (noire) marquées OUTPUT (Sortie). Les deux sont entièrement flottantes et l'une ou l'autre peut être connectée à la masse.

La borne désignée  $\equiv$  est reliée au châssis et à la terre de protection.

#### **USB**

Le port USB est connecté à la masse de l'appareil. Il est compatible avec le standard USB 2.0 (Full Speed) et accepte les câbles USB standard. La fonction « Plug & Play » de Windows devrait automatiquement reconnaître que l'appareil a été connecté. Si le bon pilote n'est pas détecté, suivez les instructions Windows à l'écran et installez les fichiers requis qui se trouvent sur le CD fourni avec l'appareil.

## Fonctionnement

## **Réglage de la sortie**

L'interrupteur POWER (alimentation) sur (**I**) et la sortie **FFE** éteinte, il est possible de régler avec précision la limite de tension et de courant de sortie au moyen des commandes VOLTAGE (Tension) et CURRENT (Courant); l'appareil de mesure gauche indique la tension réglée et l'appareil droit le courant maximum réglé.

Les commandes VOLTAGE de réglage grossier Lorsque le commutateur de sortie  $\blacksquare$  est mis sous tension, le témoin ON s'allume ; le compteur de gauche montre toujours la tension préréglée mais le compteur de droite montre maintenant l'intensité réelle de la charge.

A l'allumage, la tension de sortie, la limite de courant et  $\overline{\bullet}$  le statut de sortie sont les mêmes que lorsque l'instrument a été éteint pour la dernière fois.

#### **Tension constante**

Les commandes VOLTAGE de réglage grossier et de précision permettent d'ajuster la tension de sortie ; la commande de réglage grossier change la tension par pas de 100mV et la commande de réglage fin par pas de 10mV. La commande CURRENT règle le courant maximum qui peut être fourni ; la commande change l'intensité par pas de 10mA.

### **Courant constant**

Si la résistance de charge est suffisamment basse qu'un courant supérieur au réglage de limite de courant puisse passer pour la tension de sortie réglée, l'alimentation passera automatiquement en mode de fonctionnement de courant constant. La commande CURRENT ajuste le courant de sortie et les commandes VOLTAGE règlent la tension maximale qui peut être engendrée. Le témoin CC s'allume pour indiquer le mode de courant constant.

#### **Sortie de courant instantanée**

Il est possible de régler la commande de limite de courant pour limiter le courant de sortie continu à des niveaux aussi bas que 10 mA. Toutefois, ainsi que c'est le cas de toutes les alimentations de précision sur banc, un condensateur est relié aux bornes de la sortie, afin de maintenir la stabilité, ainsi qu'une bonne réponse transitoire. Ce condensateur se charge jusqu'à la tension de sortie, et le court-circuitage de la sortie produira une impulsion de courant, lors du déchargement du condensateur indépendamment du réglage de limite de courant.

### **Mode Local Lock désactivé**

Pour protéger l'instrument contre toute modification accidentelle des paramètres, les boutons de commande rotatifs et la touche Marche/Arrêt peuvent être désactivés en appuyant sur la touche « Local Lock » (verrouillage en mode local) ; le message **LoC on** s'affiche brièvement à l'écran pour confirmer que le mode « Local Lock » (verrouillage en mode local) a été activé. Lorsque l'instrument est en mode « Local Lock », le message **LoC on** s'affiche à l'écran si l'opérateur tourne les commandes rotatives ou appuie sur la touche Marche/Arrêt et aucun paramètre ne peut être modifié. Le mode « Local Lock » peut être désactivé en appuyant sur la touche Local Lock et en la maintenant enfoncée ; le message **LoC on** s'affiche initialement à l'écran mais après 2 secondes, le message **LoC oFF** s'affiche pour indiquer que le mode « Local Lock » a été désactivé.

A l'allumage, le statut du mode « Local Lock » sera le même que lorsque l'instrument a été éteint pour la dernière fois.

### **Protection**

La sortie dispose d'une protection intrinsèque contre les courts-circuits et elle est protégée contre la tension inverse par une diode; le courant inverse continu ne doit pas dépasser 3 A, bien qu'il soit possible que l'intensité des transitoires soit nettement supérieure.

### **Connexion à la charge**

Relier la charge aux bornes de sortie positive (rouge) et négative (noire). Les deux bornes sont entièrement flottantes et il est possible de relier chacune à la terre.

## **Connexion en série ou en parallèle avec d'autres sorties**

Les sorties de l'alimentation sont entièrement flottantes et elles peuvent être utilisées en série avec d'autres blocs d'alimentation, afin de produire des tensions c.c. jusqu'à 300 V c.c.

La tension maximale admissible entre une borne et la terre  $(\frac{1}{\epsilon})$  est de 300 V c.c.

**AVERTISSEMENT!** Des tensions de ce genre sont extrêmement dangereuses et il faut prendre toutes les précautions d'usage pour protéger les bornes de sortie en conséquence. Ne jamais toucher les bornes de sortie lorsque le bloc est allumé pour ces applications. Toutes les connexions des bornes doivent être effectuées lorsque tous les blocs sont éteints.

Il faut noter que le bloc peut uniquement recevoir du courant, mais non le consommer, de sorte qu'il n'est pas possible de mettre en opposition de phase les blocs reliés en série.

Il est possible de relier le bloc en parallèle avec d'autres, afin de produire des courants de haute intensité. Lorsque plusieurs blocs sont reliés en parallèle, la tension de sortie doit être égale à celle du bloc de réglage de tension de sortie le plus élevé, jusqu'à ce que le courant consommé dépasse le réglage de limite de courant, auquel cas la sortie descend à celle du réglage le plus haut suivant, etc. En mode de courant constant, les blocs peuvent être reliés en parallèle, afin de donner un courant égal à la somme des réglages de limite de courant.

Il faut noter que la tension nominale maximale des bornes de sortie est de 15 A; si plusieurs sorties sont utilisées en parallèle avec la source avec des courants plus élevés, effecteur une jonction à un point séparé, et non à des bornes.

## **Ventilation**

L'alimentation est très performante, mais elle peut toutefois générer beaucoup de chaleur à puissance maximale. L'alimentation a besoin d'un refroidissement par convection uniquement et il est donc important que la ventilation ne soit jamais réduite, afin d'assurer une bonne performance et sécurité.

## Fonctionnement à distance

Le logiciel fourni avec l'appareil configure l'ordinateur de contrôle pour traiter la connexion USB comme un port COM virtuel. Le logiciel d'application de l'ordinateur peut ensuite communiquer avec l'appareil via le port COM. Le format de télécommande et les commandes à distance se sont détaillés dans le chapitre Commandes à distance.

## **Commande à distance/locale**

A l'allumage, l'instrument est en mode local et la lampe Remote est éteinte. Il se met en mode télécommande à la réception d'une commande et la lampe Remote s'allume. Les boutons de commandes rotatifs et la touche On/Off sont désactivés par cette action mais l'instrument peut être remis en mode local à tout moment en appuyant sur la touche 'Go to Local' (revenir au mode local) ; cependant, si l'interface transmet un autre caractère à l'instrument, il retourne au mode télécommande.

Si 'Local Lock' (verrouillage local) a été activé pendant une opération en mode local, l'instrument passera néanmoins en mode télécommande normal à la réception d'une commande ; lorsque l'instrument est ensuite remis en mode local en appuyant sur la touche 'Go to Local', la fonction 'Local Lock' restera automatiquement activée mais elle peut être désactivée en appuyant sur la touche 'Local Lock' et en la maintenant enfoncée pendant 2 secondes.

## **Interface USB**

L'interface USB est un port COM virtuel pouvant être contrôlé à partir d'un PC comme s'il s'agissait d'un appareil RS232. L'appareil est fourni avec un CD contenant un fichier .inf pour les pilotes Microsoft standard disponibles sous sous les systèmes d'exploitation Windows 2000 à Windows 8; le logiciel d'aide à l'installation installe le lecteur (32-bit ou 64-bit) approprié en fonction du système d'exploitation du PC. Toutes les mises à jour sont disponibles via le site Internet de TTi, www.tti-test.com.

L'installation du pilote d'interface s'effectue en connectant l'appareil à un PC via un câble USB standard. Les fonctions 'Plug & Play' de Windows doivent automatiquement reconnaître l'ajout d'un nouveau matériel sur l'interface USB et si c'est la première fois que la connexion est établie, elles demanderont l'emplacement d'un pilote convenable. À condition que les invites standard de Windows soient correctement suivies, Windows installera le pilote approprié et établira un port COM virtuel dans le PC. Le numéro du nouveau port COM dépendra du nombre de ports COM coexistants dans le PC. Le port COM virtuel peut être piloté par les applications Windows exactement de la même manière qu'un port standard, sauf que le réglage de la vitesse de transmission du port COM virtuel est ignoré.

Le pilote restera installé sur le PC de façon à ce que l'établissement d'un port COM virtuel soit effectué automatiquement chaque fois que l'appareil sera connecté au PC via l'USB à l'avenir.

Des ports COM supplémentaires sont créés pour chaque appareil supplémentaire connecté au PC via l'USB. Chaque appareil reçoit un port COM virtuel différent la première fois qu'il est connecté et ce même port COM sera utilisé chaque fois qu'un appareil est reconnecté ; le logiciel PC utilise le code unique intégré dans chaque appareil pour le lier au même port COM virtuel, quelque soit le port USB utilisé.

## **Séquenceur PSU**

Le séquenceur PSU est un logiciel PC gratuit qui peut être installé à partir du CD fourni. Il offre une méthode simple de contrôle de la tension de sortie, de la limite de courant et du mode Marche/Arrêt CC à partir d'une interface utilisateur graphique dans le PC. Une liste de paramètres, créés dans le programme ou importés à partir d'un fichier Excel, peuvent être réglés manuellement (en plus ou en moins) ou automatiquement sous forme de séquence minutée. Alternativement, une nouvelle tension de sortie ou limite de courant peut être réglée directement à partir de l'interface graphique de l'utilisateur qui indique également la tension de sortie et le courant qui sont affichés sur l'écran de l'instrument lui-même.

Des informations supplémentaires sont fournies dans le fichier Lisez-moi du CD.

# Commandes à distance

## **Formats des commandes à distances USB**

Le tampon d'entrée de l'instrument accepte une seule commande (ou interrogation) à la fois, sous interruption, d'une manière transparente pour les autres opérations de l'instrument. Les commandes et interrogations doivent être envoyées comme spécifié dans la liste des commandes et doivent se terminer par le code de fin de commande 0AH (saut de ligne, LF). Noter que les paramètres sont séparés de l'entête de commande par un espace (20H).

Après qu'une commande a été envoyée, le contrôleur doit attendre au moins 10ms à partir de la fin de commande avant de démarrer la commande (ou interrogation) suivante, pour permettre à l'instrument de vider le tampon d'entrée.

Les réponses aux interrogations sont envoyées immédiatement. Le contrôleur doit attendre la réponse à une interrogation avant d'envoyer la commande ou l'interrogation suivante. L'instrument répond au contrôleur après chaque interrogation comme spécifié dans la liste des commandes. Dans chaque cas, une réponse se termine par 0DH (retour chariot, CR) suivie de 0AH (saut de ligne, LF).

L'espace blanc <WHITE SPACE> désigne les codes caractères 00H à 20H inclus. <WHITE SPACE> est ignoré excepté dans les identifiants de commande. Par ex. '\*I DN?' n'est pas équivalent à '\*IDN?'.

Le bit haut de tous les caractères est ignoré.

Les commandes sont insensibles à la casse (majuscule/minuscule).

## **Liste des commandes**

Cette section énumère toutes les commandes et interrogations mises en œuvre dans cet instrument. Les commandes sont énumérées dans l'ordre alphabétique au sein des groupes de fonctions. La nomenclature suivante est utilisée :

<rmt> <RESPONSE MESSAGE TERMINATOR>, fin de message réponse, CR suivi de LF.

- <nr1> Un nombre sans partie décimale, c'est à dire un entier.
- <nr2> Un nombre dans un format décimal fixe, par ex. 11,52, 3,61, etc.

### **Commandes de configuration**

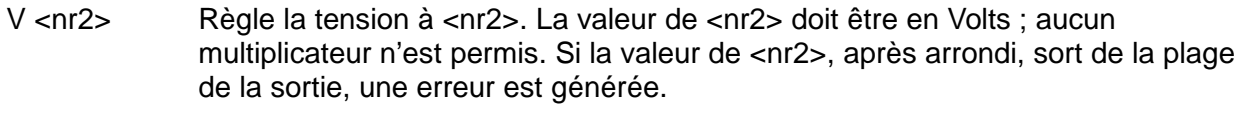

- I <nr2> Règle la limite d'intensité à <nr2>. La valeur de <nr2> doit être en A ; aucun multiplicateur n'est permis. Si la valeur de <nr2>, après arrondi, sort de la plage de la sortie, une erreur est générée.
- ON Active la sortie CC.
- OFF Désactive la sortie CC.

## **Commandes de collationnement**

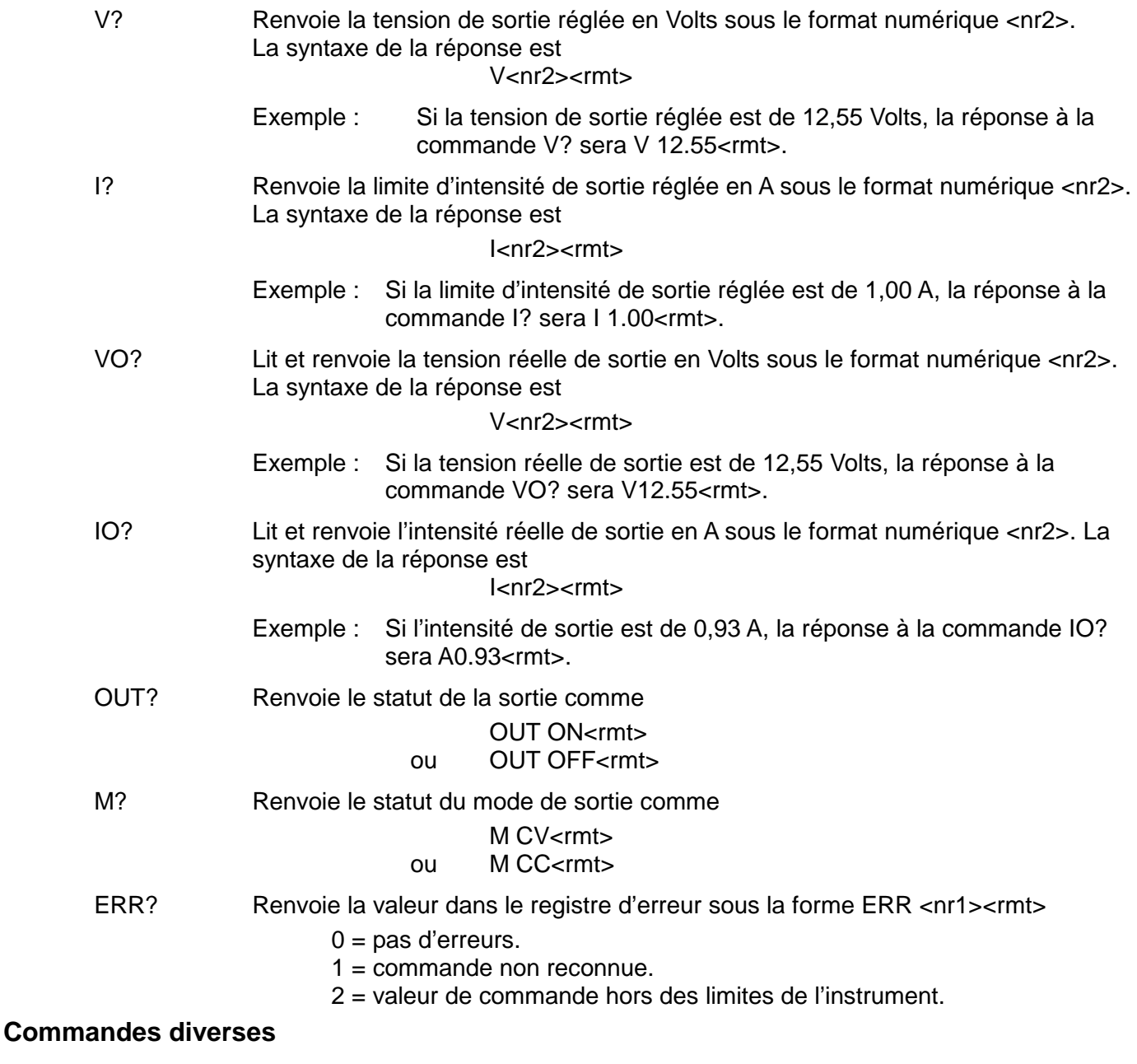

- \*RST Réinitialise l'instrument aux réglages par défaut à la mise sous tension (1,00V, 1,00A, sortie coupée).
- \*IDN? Renvoie l'identification de l'instrument. La réponse exacte est déterminée par la configuration de l'instrument et est de la forme <NAME>,<model>, 0, <version><rmt> où <NAME> est le nom du fabricant, <model> définit le type d'instrument et <version> est le niveau de révision du logiciel installé.

## Maintenance

Le Constructeur ou ses agents à l'étranger répareront tout bloc qui tombe en panne. Si le propriétaire de l'appareil décide d'effectuer lui-même la maintenance, ceci doit uniquement être effectué par un personnel spécialisé qui doit se référer au manuel d'entretien que l'on peut se procurer directement auprès du Constructeur ou de ses agents à l'étranger.

## **Fusible**

Type de fusible correct:

10 A 250 V HBC temporisé (T), 5 x 20 mm.

Il faut noter que l'objet principal de ce fusible est de rendre l'instrument non dangereux et de limiter les dégâts en cas de panne d'un des dispositifs de commutation. En cas de panne d'un fusible, il est très probable que le fusible de rechange sautera également, étant donné que l'alimentation est probablement défectueuse; lorsque c'est le cas, il faudra renvoyer l'instrument chez le constructeur en vue de réparations.

Uniquement remplacer les fusibles par des fusibles d'intensité nominale requise et de type spécifié. Il est interdit d'utiliser des fusibles bricolés et de court-circuiter des porte-fusibles.

Pour remplacer un fusible, commencer par débrancher l'instrument de l'alimentation c.a. Enlever les 6 vis d'immobilisation du couvercle, puis enlever le couvercle. Remplacer le fusible par un autre de type correct, puis remettre le couvercle.

### **Nettoyage**

S'il faut nettoyer le bloc d'alimentation, utiliser un chiffon légèrement imbibé d'eau ou d'un détergent doux. Nettoyer le cadran d'affichage au moyen d'un chiffon sec et doux.

**AVERTISSEMENT! EMPECHER TOUTE INTRODUCTION D'EAU DANS LE BOITIER AFIN D'EVITER TOUT CHOC ELECTRIQUE ET DEGATS AU BLOC D'ALIMENTATION. NE JAMAIS UTILISER DE DISSOLVANTS POUR NETTOYER LE BLOC, AFIN D'EVITER D'ENDOMMAGER LE BOITIER OU LE CADRAN D'AFFICHAGE.**

# **Sicherheit**

<span id="page-19-0"></span>Dieses Gerät wurde nach der Sicherheitsklasse (Schutzart) I der IEC-Klassifikation und gemäß den europäischen Vorschriften EN61010-1 (Sicherheitsvorschriften für elektrische Meß-, Steuer, Regel- und Laboranlagen) entwickelt. Es handelt sich um ein Gerät der Installationskategorie II, das für den Betrieb von einer normalen einphasigen Versorgung vorgesehen ist.

Das Gerät wurde gemäß den Vorschriften EN61010-1 geprüft und wurde in sicherem Zustand geliefert. Die vorliegende Anleitung enthält vom Benutzer zu beachtende Informationen und Warnungen, die den sicheren Betrieb und den sicheren Zustand des Gerätes gewährleisten.

Dieses Gerät ist für den Betrieb in Innenräumen der Umgebungsklass 2 , für einen Temperaturbereich von 5° C bis 40° C und 20 −80 % relative Feuchtigkeit (nicht kondensierend) vorgesehen. Gelegentlich kann es Temperaturen zwischen +5° und −10°C ausgesetzt sein, ohne daß seine Sicherheit dadurch beeinträchtigt wird. Betreiben Sie das Gerät jedoch auf keinen Fall, solange Kondensation vorhanden ist.

Ein Einsatz dieses Geräts in einer Weise, die für diese Anlage nicht vorgesehen ist, kann die vorgesehene Sicherheit beeinträchtigen. Auf keinen Fall das Gerät außerhalb der angegebenen Nennversorgungsspannungen oder Umgebungsbedingungen betreiben.

## **WARNUNG! - DIESES GERÄT MUSS GEERDET WERDEN!**

Jede Unterbrechung des Netzschutzleiters innerhalb oder außerhalb des Geräts macht das Gerät gefährlich. Eine absichtliche Unterbrechung ist verboten. Die Schutzwirkung darf durch Verwendung eines Verlängerungskabels ohne Schutzleiter nicht aufgehoben werden.

Ist das Gerät an die elektrische Versorgung angeschlossen, so können die Klemmen unter Spannung stehen, was bedeutet, daß beim Entfernen von Verkleidungs- oder sonstigen Teilen (mit Ausnahme der Teile, zu denen Zugang mit der Hand möglich ist) höchstwahrscheinlich spannungsführende Teile bloßgelegt weden. Vor jeglichem Öffnen des Geräts zu Nachstell-, Auswechsel-, Wartungs- oder Reparaturzwecken, Gerät stets von sämtlichen Spannungsquellen abklemmen. Kondensatoren in der Stromversorgung können auch noch nach Abschalten sämtlicher Stromversorgung Spannung führen, sie entladen sich jedoch innerhalb von etwa 10 Minuten nach Spannungsabschaltung.

Jegliche Nachstellung, Wartung und Reparatur am geöffneten, unter Spannung stehenden Gerät, ist nach Möglichkeit zu vermeiden. Falls unvermeidlich, sollten solche Arbeiten nur von qualifiziertem Personal ausgeführt werden, das sich der Gefahren bewußt ist.

Ist das Gerät eindeutig fehlerbehaftet, bzw. wurde es mechanisch beschädigt, übermäßiger Feuchtigkeit oder chemischer Korrosion ausgesetzt, so können die Schutzeinrichtungen beeinträchtigt sein, weshalb das Gerät aus dem Verkehr zurückgezogen und zur Überprüfung und Reparatur eingesandt werden sollte.

Sicherstellen, daß nur Sicherungen der vorgeschriebenen Stromstärke und des vorgesehenen Typs als Ersatz verwendet werden. Provisorische "Sicherungen" und der Kurzschluß von Sicherungshaltern ist verboten.

Beim Reinigen darauf achten, daß das Gerät nicht naß wird.

Am Gerät werden folgende Symbole verwendet:

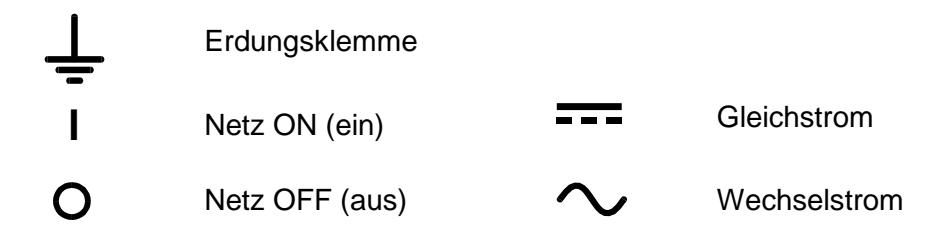

# Installation

### **Netzbetriebsspannung**

Sicherstellen, daß die auf der Geräterückwand angegebene Betriebsspannung mit der Versorgungsspannung am Ort übereinstimmt.

#### **Netzkabel**

Schließen Sie das Gerät unter Verwendung des mitgelieferten Netzkabels an die Wechselspannungsversorgung an. Falls ein Netzstecker für eine unterschiedliche Netzsteckdose erforderlich ist, muss ein geeigneter und zugelassener Netzkabelsatz verwendet werden, der mit dem geeigneten Wandstecker und einem IEC60320 C13-Stecker für das Geräteende versehen ist. Zur Bestimmung der Mindest-Nennstromstärke des Kabelsatzes für die beabsichtigte Wechselspannungsversorgung sind die Informationen zu Leistungswerten auf dem Gerät bzw. in seiner Spezifikation hinzuzuziehen.

### **ACHTUNG! DIESES GERÄT MUSS GEERDET SEIN.**

Jegliche Unterbrechung der Netzerdung, ob im Innern oder außerhalb des Geräts, macht das Gerät zur Gefahrenquelle! Eine absichtliche Unterbrechung ist verboten!

## Anschlüsse

### **Ausgangsklemmen**

Alle Anschlüsse werden auf der Vorderseite hergestellt.

Der Verbraucher sollte an die mit AUSGANG (OUTPUT) markierte positive (rot) und negative (schwarz) markierte Klemme angeschlossen werden. Beide sind galvanisch getrennt und können beliebig geerdet werden.

Die mit dem Symbol  $\Rightarrow$  gekennzeichnete Klemme ist mit dem Chassis und der Schutzerde verbunden.

#### **USB**

Der USB-Port ist an die Geräteerde angeschlossen. Er entspricht USB 2.0 (Full Speed) und akzeptiert ein standardmäßiges USB-Kabel. Die Plug-and-Play-Funktion von Windows sollte automatisch erkennen, dass das Gerät angeschlossen worden ist. Falls der korrekte Treiber nicht gefunden wird, befolgen Sie bitte die Windows-Aufforderungen auf dem Bildschirm und installieren die benötigten Dateien von der mitgelieferten CD.

## Betrieb

## **Einstellung des Ausgangs**

Bei eingeschaltetem POWER-Schalter (Netz I) und ausgeschaltetem Ausgang **III** läßt sich die Ausgangsspannung und Strombegrenzung mit Hilfe der Knöpfe VOLTAGE (Spannung) und CURRENT (Strom) genau voreinstellen. Die linke Anzeige zeigt die eingestellte Spannung und die rechte den eingestellten Maximalstrom an.

Bei eingeschaltetem Ausgang **III** leuchtet die ON Lampe auf. Die linke Anzeige zeigt weiterhin die voreingestellte Spannung an, während die rechte Anzeige nun den tatsächlich abgegebenen Strom darstellt.

Beim Einschalten entsprechen die Werte für Ausgangsspannung, Strombegrenzung und Ausgangsstatus denen beim letzten Ausschalten.

#### **Konstantspannung**

Die Ausgangsspannung wird mit den Grob- und Feinreglern (VOLTAGE) eingestellt. Dabei beträgt die Schrittgröße für den Grobregler 100mV und für den Feinregler 10mV. Der Stromregler (CURRENT) regelt den maximal zur Verfügung stehenden Strom in Schritten von 10 mA.

### **Konstantstrom**

Ist der Belastungswiderstand ausreichend niedrig, daß bei der eingestellten Ausgangsspannung ein Strom fließen würde, der größer wäre als die eingestellte Strombegrenzung, so schaltet die Stromversorgung automatisch auf konstanten Strombetrieb. Der Stromausgang wird mit dem Knopf CURRENT eingestellt und die maximal generierbare Spannung mit dem Knopf VOLTAGE. Die CC-Leuchte leuchtet bei eingeschaltetem Konstantstrommodus auf.

### **Augenblickstromausgang**

Mit der Strombegrenzung kann der kontinuierliche Ausgangsstrom bis auf 10 mA begrenzt werden. Wie bei allen Präzisions-Stromversorgungs-Tischgeräten ist der Ausgang zur Aufrechterhaltung der Stabilität und zwecks gutem Einschwingverhalten mit einem Kondensator versehen. Der Kondensator wird bis zur Höhe der Ausgangsspannung aufgeladen. Ein Kurzschließen des Ausgangs bewirkt beim Entladen des Kondensators einen Stromimpuls, der von der Strombegrenzungseinstellung unabhängig erfolgt.

### **Local Lock-Taste**

Damit die Geräteeinstellungen nicht versehentlich geändert werden, können Drehregler und An- /Aus-Schalter durch Drücken der Local Lock-Taste deaktiviert werden. Zur Bestätigung, dass diese lokale Sperre aktiviert wurde, erscheint auf der Anzeige kurz die Mitteilung **LoC on**. Ist Local Lock aktiviert, erscheint beim Drehen der Regler bzw. beim Drücken der An-/Aus-Taste die Mitteilung **LoC on** und es erfolgt keine Änderung der Einstellungen. Local Lock kann wieder abgestellt werden, indem die Local Lock-Taste 2 Sekunden lang gedrückt wird, woraufhin die Anzeige **LoC on** zu **LoC oFF** wechselt.

Beim Einschalten ist der Local Lock-Status derselbe wie beim letzten Ausschalten.

### **Schutzvorrichtungen**

Der Ausgang ist mit einem eigenen Kurzschlußschutz versehen und mittels Diode vor Umkehrspannungen geschützt. Kontinuierlicher Umkehrstrom darf 3 Amp nicht überschreiten. Transiente Ströme können jedoch wesentlich höher liegen.

### **Verbraucheranschluß**

Der Verbraucher ist an die positive (rote) und negative (schwarze) Ausgangsklemme anzuschließen. Bei beiden Anschlüssen handelt es sich um vollkommen potentialfreie, die jeweils geerdet werden können.

## **Reihen- und Parallelschaltung mit anderen Ausgängen**

Da der Ausgang des Netzteils vollständig potentialfrei ist, kann er mit anderen Netzgeräten zur Erzeugung hoher Gleichspannungen bis maximal 300V in Reihe geschaltet werden.

Die maximal zulässige Spannung zwischen einer beliebigen Klemme und Erde ( $\frac{1}{\epsilon}$ ) beträgt 300V Gleichspannung.

**WARNUNG!** Spannungen in dieser Größenordnung sind überaus gefährlich. Bei einer solchen Einsatzweise sollten die Ausgangsklemmen mit größter Sorgfalt abgeschirmt werden. Unter diesen Bedingungen dürfen die Ausgangsklemmen keinesfalls berührt werden, wenn das Gerät eingeschaltet ist. Wann immer Verbindungen mit den Klemmen hergestellt werden, müssen sämtliche Geräte ausgeschaltet sein.

Zu beachten ist dabei, daß das Gerät ausschließlich stromliefernd, nicht aber stromziehend arbeiten kann, und daß die Geräte daher nicht gegenphasig in Reihe geschaltet werden können. Das Gerät kann zur Erzeugung einer höheren Stromabgabe mit anderen Geräten parallel zu diesen geschaltet werden. Wenn mehrere Geräte parallel geschaltet werden, entspricht die Ausgangsspannung der Ausgangsspannung des Geräts, bei dem der Einstellwert für die Ausgangsspannung am höchsten ist, bis die Stromaufnahme den bei diesem Gerät eingestellten Grenzwert überschreitet, woraufhin der Ausgang auf die zweilhöchste Einstellung abfällt, und so weiter. Im Konstantstrombetrieb können Geräte parallel geschaltet werden, wodurch sich eine Stromabgabe erreichen läßt, die der Summe der Einstellwerte für die Strombegrenzung entspricht.

Zu beachten ist, daß die Ausgangsklemmen für maximal 15 A vorgesehen sind. Werden mehrere Ausgänge parallel betrieben, um höhere Ströme als diesen zu liefern, so sollte die Verbindung an einer getrennten Stelle vorgenommen werden, nicht an einer der Klemmen.

## **Ventilation**

Obwohl die Stromversorgung äußerst effizient arbeitet kann sie bei voller Leistung ein beträchtliches Maß an Wärme erzeugen. Die Kühlung der Stromversorgung erfolgt ausschließlich durch Konvektion, weshalb es wichtig ist, daß die Ventilation niemals eingeschränkt wird, wenn Leistung und Sicherheit aufrcht erhalten werden sollen.

## Fernbedienung

Die mit dem Gerät gelieferte Software richtet den steuernden Computer darauf ein, den USB-Anschluss als virtuellen COM-Port zu behandeln. Die Anwendungssoftware auf dem Computer kann dann über den COM-Port auf das Gerät zugreifen. Format und Inhalt der Fernbedienungsbefehle sind im Kapitel "Fernbedienungsbefehle" aufgeführt.

## **Ferngesteuerter/Lokaler Betrieb**

Nach dem Einschalten befindet sich das Gerät im lokalen Modus, die Remote-Anzeige leuchtet nicht. Wird ein Befehl empfangen, schaltet das Gerät auf Fernbedienung und Remote wird aktiviert. Die Drehregler und An/Aus-Taste werden durch diese Aktion beide gesperrt, doch das Gerät kann jederzeit wieder auf lokalen Modus geschaltet werden, indem die Taste Go to Local gedrückt wird. Empfängt das Gerät jedoch ein weiteres Zeichen über die Schnittstelle, gelangt es wieder in den Remote-Status.

Wenn die Taste Local Lock im lokalen Betrieb aktiviert wurde, schaltet das Gerät dennoch auf normalen Remote-Betrieb, wenn ein Befehl empfangen wird; wird es dann durch Drücken der Taste Go to Local auf lokalen Modus geschaltet, bleibt Local Lock automatisch an, kann aber durch 2 Sekunden langes Drücken der Local Lock-Taste deaktiviert werden.

## **USB-Schnittstelle**

Die USB-Schnittstelle ist ein virtueller COM-Port, der vom PC so gesteuert werden kann, als handele es sich um ein RS232 Gerät. Dem Gerät liegt eine CD mit einer ".inf-Datei" für die standardmäßigen Microsoft-Treiber in Windows 2000 bis Windows 8 bei. Der Installationsassistent installiert den jeweiligen Treiber (32-Bit oder 64-Bit) für das Betriebssystem des PCs. Treiber-Updates sind auf der Tti-Website www.tti-test.com erhältlich.

Die Installation des Schnittstellentreibers erfolgt, indem das Gerät über ein normales USB-Kabel an einen PC angeschlossen wird. Durch die "Plug-and-Play" Funktionalität unter Windows wird die am USB-Port angeschlossene neue Hardware normalerweise automatisch erkannt. Beim erstmaligen Anschluss des Geräts fragt Windows daraufhin nach dem Pfad des entsprechenden Treibers. Nach korrekter Eingabe der entsprechenden Informationen installiert Windows nun den geeigneten Treiber und richtet im PC einen virtuellen COM-Port ein. Die Nummer des neuen COM-Ports richtet sich nach der Anzahl der bereits vorhandenen COM-Schnittstellen im PC. Dieser virtuelle COM-Port kann von Windows genau wie jeder andere normale COM-Port angesprochen werden, außer dass die Baudrateneinstellung des virtuellen COM-Port ignoriert wird.

Der installierte Treiber verbleibt auf dem PC, sodass der virtuelle COM-Port in Zukunft automatisch eingerichtet wird, sobald das Gerät über USB an den PC angeschlossen wird. Weitere virtuelle COM-Ports werden für jedes zusätzliche, über USB an den PC angeschlossene Gerät erstellt. Jedem Gerät wird bei seinem ersten Anschluss ein separater virtueller COM-Port zugewiesen, und derselbe COM-Port wird bei jedem darauf folgenden Anschluss erneut zugewiesen. Die PC-Software nutzt den in jedem Gerät enthaltenen eindeutigen Code zur Verbindung mit demselben virtuellen COM-Port unabhängig vom physikalischen USB-Port, an den es angeschlossen ist.

## **PSU Sequencer**

PSU Sequencer ist ein kostenloses PC-Softwareprogramm, das von der mitgelieferten CD installiert werden kann. Es bietet eine einfache Methode zur ferngesteuerten Kontrolle von Ausgangsspannungs- und Strombegrenzungswert sowie DC-An/Aus-Status des Geräts über eine grafische Benutzeroberfläche am PC. Eine im Programm erstellte oder aus einer Excel-Datei importierte Liste mit Einstellungen kann schrittweise manuell (vorwärts oder rückwärts) oder automatisch in einer zeitlich festgelegten Abfolge durchgegangen werden. Alternativ kann ein neuer Ausgangsspannungs- oder Strombegrenzungswert direkt von der grafischen Benutzeroberfläche aus eingestellt werden. Die grafische Benutzeroberfläche zeigt auch die Ausgangsspannung und den Stromwert an wie sie auf dem Gerät selbst erscheinen.

Weitere Informationen können der Readme-Datei auf der CD entnommen werden.

## Fernbedienungsbefehle

## **USB Format der Fernbedienungsbefehle**

Der Eingabepuffer des Geräts akzeptiert jeweils einen einzelnen Befehl (bzw. Abfrage). Dies erfolgt unter Verwendung eines Interrupts, quasi im Hintergrund und unabhängig zu allen anderen Gerätefunktionen. Befehle und Abfragen müssen entsprechend der Befehlsliste gesendet und mit dem Befehlsschlusszeichen "0AH" (Line Feed, LF) abgeschlossen werden. Die Parameter müssen durch ein Leerzeichen (20H) vom eigentlichen Befehl getrennt werden.

Nach Senden des Befehls muss der Controller ab Erhalt des Schlusszeichens mindestens 10 mS mit dem nächsten Befehl (bzw. Abfrage) warten, damit das Gerät den Eingabepuffer löschen kann.

Antworten auf Abfragen werden sofort gesandt. Der Controller muss auf die Antwort auf eine Abfrage warten bevor der nächste Befehl (bzw. Abfrage) gesandt wird. Das Gerät antwortet nach jeder Abfrage entsprechend der Befehlsliste. Jede Antwort wird mit dem Zeichen 0DH (Carriage Return, CR) und anschließendem 0AH (Line Feed, LF) abgeschlossen.

<WHITE SPACE> wird mit den Zeichen 00H bis 20H (einschließlich) definiert. <WHITE SPACE> bleibt unberücksichtigt, ausgenommen bei Befehlskennzeichen. So entspricht z. B. '\*I DN?' nicht '\*IDN?'.

Das hochwertige Bit der gesendeten Zeichen bleibt immer unberücksichtigt.

Bei den Befehlen brauchen Groß- und Kleinbuchstaben nicht beachtet zu werden.

## **Befehlsliste**

In diesem Abschnitt sind sämtliche Befehle und Abfragen aufgeführt, die in diesem Gerät implementiert sind. Innerhalb ihrer Funktionsgruppen sind die Befehle alphabetisch geordnet. Folgende Nomenklatur wurde verwendet:

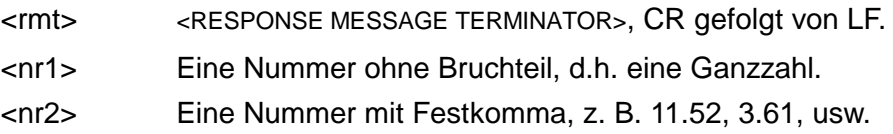

## **Setup Befehle**

- V <nr2> Spannung auf <nr2> setzen. Der Wert für <nr2> muss in Volt angegeben werden, Multiplikatoren sind nicht erlaubt. Liegt der Wert von <nr2> (nach Rundung) außerhalb des gültigen Bereichs wird eine Fehlermeldung erzeugt.
- I <nr2> Strombegrenzung auf <nr2> setzen. Der Wert für <nr2> muss in Ampere angegeben werden, Multiplikatoren sind nicht erlaubt. Liegt der Wert von <nr2> (nach Rundung) außerhalb des gültigen Bereichs wird eine Fehlermeldung erzeugt.
- ON DC Ausgang Ein.
- OFF DC Ausgang Aus.

## **Rückmeldungsbefehle**

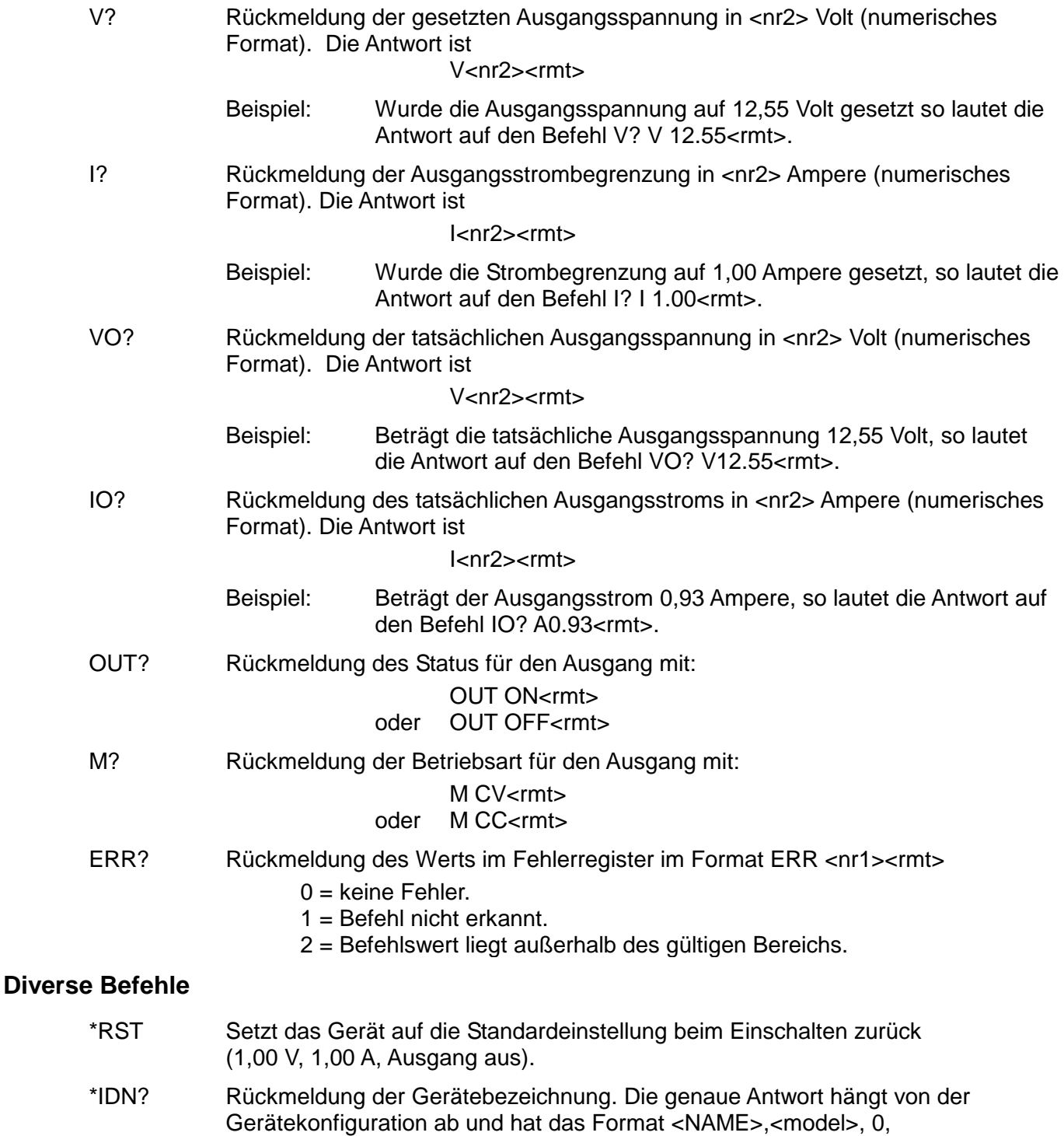

<version><rmt>, wobei <NAME> den Herstellernamen, <model> den Gerätetyp und <version> die Revisionsnummer der installierten Software bezeichnet.

## Wartung

Die Hersteller bzw. deren Vertretungen im Ausland bieten die Reparatur von Geräten an, bei denen eine Störung aufgetreten ist. Wenn der Eigentümer die Wartungsarbeiten selbst durchführen möchte, hat er dafür Sorge zu tragen, daß diese Arbeiten ausschließlich von entsprechend qualifiziertem Personal und gemäß Wartungshandbuch ausgeführt werden, das direkt von den Herstellern oder deren Vertretungen im Ausland bezogen werden kann.

### **Sicherung**

Korrekter Sicherungstyp:

Träge Hochleistungssicherung (T) 10 Amp, 250 V, 5 x 20 mm

Beachten Sie bitte, daß die Hauptfunktion der Sicherung der Schutz von Personen sowie Geräteteilen ist bzw. die Begrenzung solcher Schäden im Falle von Störungen an den Schaltgeräten. Brennt eine Sicherung durch, so ist es höchst wahrscheinlich, daß auch ihr Ersatz durchbrennt, weil eine Störung im Gerät vorliegt. In einem solchen Falle ist es erforderlich, daß das Gerät vom Hersteller repariert wird.

Achten Sie darauf, daß nur Sicherungen der vorgeschriebenen Stromstärke und des angegebenen Typs als Ersatzsicherungen verwendet werden. Die Verwendung von Behelfssicherungen und das Kurzschließen von Sicherungshaltern ist verboten.

Zum Auswechseln einer Sicherung zuerst das Gerät von seiner Wechselstromversorgung trennen. Dann die 6 Befestigungsschrauben des Gehäuses entfernen und danach das Gehäuse abheben. Sicherung durch eine korrekte Ersatzsicherung ersetzen und Gehäuse wieder montieren.

### **Reinigung**

Falls die Stromversorgung der Reinigung bedarf, einen mit Wasser oder einem milden Detergens angefeuchteten Lappen benutzen. Anzeigefenster mit einem weichen, trockenen Lappen polieren.

**WARNUNG! ZUR VERMEIDUNG EINES ELEKTRISCHEN SCHLAGS BZW. BESCHÄDIGUNG DER STROMVERSORGUNGSEINHEIT, DAFÜR SORGEN, DASS KEIN WASSER INS GEHÄUSE EINDRINGT. UM SCHADEN AM GEHÄUSE BZW. AM ANZEIGEFENSTER ZU VERMEIDEN, KEINE LÖSUNGSMITTEL ZUR REINIGUNG VERWENDEN!** 

## Sicurezza

<span id="page-27-0"></span>Questo strumento appartiene alla Categoria di Sicurezza 1, secondo la classifica IEC, ed è stato progettato in modo da soddisfare i criteri EN61010-1 (requisiti di Sicurezza per Apparecchiature di misura, controllo e per uso in laboratorio). È uno strumento di Categoria d'installazione II ed è inteso per il funzionamento con un'alimentazione normale monofase.

Questo strumento ha superato le prove previste da EN61010-1 e viene fornito in uno stato di sicurezza normale. Questo manuale contiene informazioni e avvertenze che devono essere seguite per assicurare un funzionamento sicuro e mantenere lo strumento in condizioni di sicurezza.

Questo strumento è progettato per uso all'interno e in un ambiente d'inquinamento Grado 2, entro la gamma di temperatura da 5°C a 40C°, con umidità relativa (non condensante) di 20% - 80%. Può occasionalmente essere assoggettato a temperature fra +5°C e -10°C senza comprometterne la sicurezza. Non usare in presenza di condensazione.

L'uso dello strumento in maniera non conforme a quanto specificato in queste istruzioni potrebbe pregiudicare la protezione di cui è dotato. Non usare lo strumento per misurare tensioni al di sopra dei valori nominali o in condizioni ambientali al di fuori di quelle specificate.

## **ATTENZIONE: QUESTO STRUMENTO DEVE ESSERE COLLEGATO A TERRA**

Una qualsiasi interruzione sia interna che esterna del collegamento a terra rende pericoloso questo strumento. È proibito interrompere questo collegamento deliberatamente. L'azione protettiva non deve essere negata dall'uso di una prolunga priva conduttore di protezione.

Quando lo strumento è collegato all'alimentazione, alcuni morsetti sono sotto tensione e l'apertura dei coperchi o la rimozione di parti (eccetto quei componenti accessibili senza l'uso di attrezzi) può lasciare scoperti i morsetti sotto tensione. Prima di aprirla per eseguire regolazioni, manutenzione o riparazioni, l'apparecchiatura deve essere staccata da tutte le sorgenti di tensione. I condensatori collegati all'alimentazione interna possono essere carichi anche dopo aver staccato l'alimentazione ma si scaricano in circa 10 minuti dopo aver staccato la corrente.

Per quanto possibile, si consiglia di evitare qualsiasi operazione di regolazione e riparazione quando lo strumento è sotto tensione e, qualora fosse inevitabile, dette operazioni devono essere eseguite da una persona specializzata in materia, che sia pienamente conscia del pericolo presente.

Quando sia chiaro che lo strumento è difettoso, o che ha subito un danno meccanico, un eccesso di umidità, o corrosione a mezzo di agenti chimici, la sicurezza potrebbe essere stata compromessa e lo strumento deve essere ritirato dall'uso e rimandato indietro per le prove e le riparazioni del caso.

Assicurarsi di usare solo fusibili della portata giusta e del tipo corretto durante eventuali sostituzioni. Sono proibiti sia l'uso di fusibili improvvisati che il corto circuito deliberato dei portafusibili.

Evitare di bagnare lo strumento quando lo si pulisce.

Sullo strumento e in questo manuale si fa uso dei seguenti simboli.

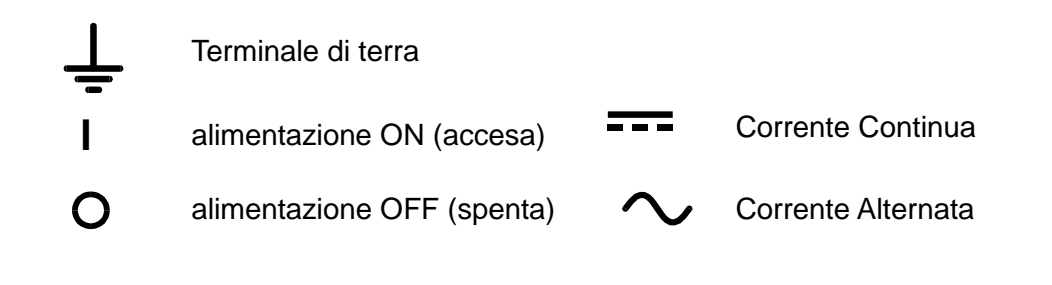

# Installazione

### **Tensione d'esercizio**

Controllare che la tensione d'esercizio dello strumento segnata sul pannello posteriore sia uguale a quella della rete elettrica locale.

#### **Cavo d'alimentazione**

Collegare lo strumento all'alimentazione AC utilizzando il cavo di alimentazione fornito. Qualora sia necessaria una spina di alimentazione per una presa di rete diversa, utilizzare un cavo idoneo e approvato, con spina a muro e connettore IEC60320 C13 per il collegamento con lo strumento. Per determinare la portata corretta del set di cavi per l'alimentazione AC desiderata, fare riferimento alle informazioni sull'attrezzatura e alle Specifiche.

### **AVVERTENZA! PROVVEDERE ALLA MESSA A TERRA DELLO STRUMENTO**

Qualsiasi interruzione del conduttore di terra di rete interno od esterno allo strumento rende lo strumento pericoloso. È vietata qualsiasi interruzione intenzionale.

## Collegamenti

### **Morsetti di uscita**

Tutti i collegamenti elettrici si realizzano dal quadro anteriore.

Il carico va collegato ai morsetti positivo (rosso) e negativo (nero) contrassegnati OUTPUT (uscita). Entrambe le uscite sono a tensione variabile e possono essere collegate a terra.

Il morsetto segnato  $\frac{1}{\epsilon}$  è collegato allo chassis e al terminale di sicurezza di terra.

### **USB**

La porta USB viene collegata alla messa a terra dello strumento. È conforme allo standard USB 2.0 (Full Speed) e accetta cavi USB standard. La funzione plug-and-play di Windows riconosce automaticamente che lo strumento è stato collegato. Se non viene trovato il driver corretto, seguire i prompt sullo schermo di Windows e installare i file richiesti dal CD fornito.

## Funzionamento

## **Impostazione dell'uscita**

Con l'interruttore POWER (alimentazione) regolato su (**i**) e l'uscita su off (spenta), la tensione di uscita ed il limite di corrente possono essere preimpostati accuratamente usando i comandi VOLTAGE (tensione) e CURRENT (corrente); il misuratore di sinistra mostra la tensione impostata mentre quello di destra indica la corrente massima impostata.

Quando si inserisce l'interruttore inserimento uscita  $\overline{...}$ , si accendono le spie ON; il contatore a sinistra visualizza la tensione predefinita, quello di destra visualizza la corrente effettivamente erogata.

All'accensione, la tensione di uscita, il limite di corrente e  $\blacksquare$  lo stato dell'uscita sono identici a quelli presenti all'ultimo spegnimento.

### **Tensione costante**

La tensione erogata viene regolata agendo sui comandi VOLTAGE, che sono destinati alla regolazione approssimativa e precisa della TENSIONE; il comando destinato alla regolazione approssimativa cambia il valore della tensione in passi da 100 mV, quello destinato alla regolazione precisa la cambia in passi da 10 mV. Il comando CURRENT imposta il valore massimo di corrente erogabile; il comando cambia il valore della corrente erogata in passi da 10 mA.

### **Corrente costante**

Se la resistenza al carico è sufficientemente bassa da far sì che, con la tensione di uscita impostata, scorra una corrente superiore al limite impostato, l'alimentazione assumerà automaticamente un funzionamento a corrente costante. L'uscita di corrente viene regolata con il comando CURRENT, mentre i comandi VOLTAGE impostano la tensione massima che è possibile generare. L'indicatore CC si accende per mostrare il funzionamento a corrente costante.

### **Uscita di corrente istantanea**

Il comando di limitazione di corrente può essere impostato per limitare la corrente di uscita continua a livelli fino a 10mA. Tuttavia, in comune con tutti gli alimentatori da banco di precisione, sull'uscita è collegato un condensatore che consente di mantenere stabilità ed una buona risposta ai transienti. Le scariche di questo condensatore alla tensione di uscita e la cortocircuitazione dell'uscita produrranno un impulso di corrente, che è indipendente dall'impostazione della limitazione di corrente.

### **Blocco locale**

Per proteggere da modifiche accidentali alle impostazioni dello strumento, i comandi a rotazione e il tasto On/Off possono essere disattivati premendo il tasto Local Lock; lo schermo mostra brevemente il messaggio **LoC on** per confermare l'impostazione del blocco locale. Con il blocco locale attivo, ruotando i comandi a rotazione o premendo il tasto On/Off viene visualizzato il messaggio **LoC on** e non viene modificata alcuna impostazione. Il blocco locale viene disattivato tenendo premuto il tasto Local Lock; inizialmente lo schermo mostra **LoC on** ma cambia dopo 2 secondi in **LoC oFF** per indicare che il blocco locale è stato disattivato. All'accensione, lo stato del blocco locale è identico a quello presente all'ultimo spegnimento.

### **Protezione**

L'uscita è dotata di protezione da cortocircuito intrinseca ed è protetta dalle tensioni inverse a mezzo di un diodo; la corrente inversa continua non deve superare 3 Amp, sebbene i transienti possano essere molto più alti.

### **llacciamento del carico**

Il carico deve essere collegato ai morsetti d'uscita positivo (rosso) e negativo (nero). Ambedue sono completamente flottanti e uno qualsiasi dei due può essere collegato a terra.

## **Collegamento in serie/parallelo con altre uscite**

Le uscite del dispositivo di alimentazione sono completamente flottanti e possono essere usate in serie con l'uscita di altri dispositivi si alimentazione per generare tensioni più alte, fino a 300V c.c.

La tensione massima ammessa tra un morsetto qualsiasi e il morsetto di terra ( $\frac{1}{\epsilon}$ ) è 300Vc.c.

**ATTENZIONE!** Queste tensioni sono estremamente pericolose e bisogna assicurarsi nel modo più assoluto di coprire i morsetti d'uscita. Quando l'unità è usata in questo modo ed è accesa, non si devono assolutamente toccare i morsetti d'uscita. Tutti i collegamenti ai morsetti vanno fatti quando l'alimentazione per tutte le unità è spenta. È da notare che questo dispositivo può solo generare corrente e non può dissiparla; per questa ragione le unità non possono essere collegate in serie in antifase.

Il dispositivo può essere collegato in parallelo con altri dispositivi di alimentazione per produrre correnti piò alte. Quando vari gruppi sono collegati in parallelo, la tensione d'uscita sarà uguale a quella del gruppo impostato sulla tensione più alta fino a quando non si eccede il limite di corrente impostato; a questo punto la tensione in uscita impostata scende al valore dell'impostazione più alta immediatamente inferiore e così via. In modalità di corrente costante, vari gruppi possono essere collegati in parallelo per erogare una corrente uguale alla somma dei limiti di corrente impostati.

È da notare che i morsetti d'uscita hanno una portata nominale massima di 15A; se si fanno funzionare diverse uscite in parallelo per erogare correnti più alte di questo limite, il collegamento deve essere fatto a un terminale separato e non su uno dei morsetti.

## **Ventilazione**

Il dispositivo di alimentazione è molto efficiente ma a piena potenza può generare una quantità significativa di calore. Il raffreddamento è per convezione ed è perciò importante che la ventilazione non sia mai ristretta se si vogliono mantenere i livelli ottimali di rendimento e sicurezza. Se il dispositivo è montato in uno spazio ristretto, ad es. su una rastrelliera da 19 pollici, si deve provvedere una ventilazione adeguata usando, ad esempio, una base fornita di ventola.

## Funzionamento remoto

Il software fornito con lo strumento consente di configurare il computer controllante in modo che consideri il collegamento USB come una porta COM virtuale. Il software dell'applicazione presente nel computer è quindi in grado di accedere allo strumento tramite tale porta COM. Il formato dei comandi remoti e la descrizione dei comandi stessi sono illustrati nel capitolo Comandi remoti.

### **Funzionamento locale/remoto**

All'accensione lo strumento si trova in stato locale con la spia Remote spenta. Quando viene ricevuto un comando, viene inserito lo stato remote e la spia Remote si accende. I comandi a rotazione e il tasto On/Off vengono bloccati con questa azione, ma è possibile far tornare lo strumento allo stato locale in qualsiasi momento premendo il tasto Go to Local; tuttavia, se lo strumento riceve un altro carattere dall'interfaccia, viene nuovamente inserito lo stato remoto.

Se è stato attivo il Blocco locale durante il funzionamento in stato locale, lo strumento continua ad andare in modalità remota alla ricezione di un comando; quando lo strumento torna in stato locale con la pressione del tasto Go to Local, il Blocco locale rimane automaticamente attivo, ma può essere disattivato tenendo premuto il tasto Local Lock per 2 secondi.

## **Interfaccia USB**

L'interfaccia USB è una porta COM virtuale controllabile via PC come se fosse un dispositivo RS232. Lo strumento viene fornito con un CD contenente un file an .inf per i driver Microsoft standard disponibile in nei sistemi operativi Windows da Windows 2000 a Windows 8; Il wizard d'installazione installa il driver (da 32-bit o 64-bit) previsto per il sistema operativo del PC. Gli aggiornamenti sono disponibili presso il sito Web di TTi, www.tti-test.com.

L'installazione del driver dell'interfaccia avviene collegando lo strumento a un PC con un cavo USB standard. Le funzioni plug and play di Windows dovrebbero riconoscere automaticamente l'aggiunta di nuovo hardware collegato all'interfaccia USB e, in occasione del primo collegamento, invitano a digitare l'ubicazione di un driver idoneo. Se le richieste standard di Windows vengono seguite correttamente, viene installato il driver idoneo e viene creata una porta COM virtuale nel PC. Il numero della nuova porta COM dipenderà dal numero di porte COM coesistenti nel PC. La porta COM virtuale può essere comandata dalle applicazioni di Windows esattamente come una porta COM standard, con la differenza che l'impostazione della velocità di trasmissione della porta COM virtuale viene ignorata.

Il driver rimane installato nel PC in modo che la creazione di una porta COM virtuale venga eseguita automaticamente ogni volta che lo strumento viene collegato al PC tramite la porta USB.

Vengono create ulteriori porte COM virtuali per ogni strumento aggiuntivo connesso al PC tramite USB. A ciascuno strumento viene assegnata una porta COM virtuale separata alla prima connessione e la stessa porta viene assegnata ad ogni connessione successiva. Il software del PC utilizza il codice univoco integrato in ciascuno strumento per collegarlo alla stessa porta COM virtuale, indipendentemente dalla porta USB fisica alla quale è effettivamente connesso.

### **PSU Sequencer**

PSU Sequencer è un'applicazione software gratuita per PC installabile dal CD fornito. Offre un metodo semplice per controllare da remoto la tensione di uscita, il limite di corrente e lo stato On/Off DC dello strumento attraverso un'interfaccia utente grafica sul PC. È possibile passare manualmente o automaticamente attraverso un elenco di configurazioni, create nel programma o importate da un file Excel, in una sequenza a tempo. In alternativa, è possibile impostare direttamente dall'interfaccia utente grafica una nuova tensione di uscita o limite di corrente. L'interfaccia mostra anche la tensione di uscita e la corrente come vengono mostrate nello strumento stesso.

Ulteriori informazioni sono presenti nel file Read-me nel CD.

## Comandi remoti

## **Formato dei comandi remoti USB**

La memoria di transito destinata alla memorizzazione dei dati ricevuti dallo strumento è in grado di accettare un singolo comando (o richiesta di informazioni) per volta, durante l'interrupt, senza interferire con le operazioni eseguite dallo strumento. I comandi e le richieste di informazioni devono essere inviate come prevede l'elenco comandi e devono contenere il codice finale del comando 0AH (interlinea, LF). Si fa presente che la presenza di uno spazio (20H) serve per separare i parametri dal titolo del comando.

Dopo l'inoltro di un comando, il controller deve attendere almeno 10 ms dopo il codice finale del comando prima di inoltrare il comando (o la richiesta di informazioni) successivi al fine di consentire allo strumento di svuotare la memoria di transito che memorizza i dati in arrivo.

Le risposte alle richieste di informazioni vengono inoltrate immediatamente. Il controller deve attendere fino a quando perviene la risposta ad una richiesta di informazioni prima di inoltrare il comando successivo. Lo strumento risponde al controller dopo tutte le richieste di informazioni, come indica l'elenco comandi. Tutte le risposte inoltrate terminano con il codice 0DH (Ritorno carrello, CR) seguito dal codice 0AH (Interlinea, LF).

<WHITE SPACE> viene definito come codice compreso fra 00H e 20H. <WHITE SPACE> viene ignorato, ad eccezione degli identificativi dei comandi, come ad esempio '\*I DN?' non ha lo stesso significato di '\*IDN?'.

Il bit dal valore alto di tutti i caratteri viene ignorato.

I comandi non fanno distinzione tra lettere minuscole e maiuscole.

## **Elenco dei comandi**

La presente sezione elenca tutti i comandi e le richieste di informazioni utilizzati nello strumento. I comandi sono elencati in ordine alfabetico all'interno dei gruppi di funzioni.

La nomenclatura adottata è la seguente:

- <rmt> <RESPONSE MESSAGE TERMINATOR>, CR seguito da LF.
- <nr1> Numero senza parte frazionaria, ovvero numero intero.
- <nr2> Numero espresso nel formato a virgola fissa, ad esempio 11,52, 3,61 ecc.

## **Comandi di configurazione**

- V <nr2> Imposta la tensione su <nr2>. Il valore di <nr2> deve essere espresso in Volt; non sono ammessi moltiplicatori. Se il valore di <nr2>, dopo l'arrotondamento, non rientra nella gamma delle tensioni erogate, viene generato un errore.
- I <nr2> Imposta il valore massimo di corrente su <nr2>. Il valore di <nr2> deve essere espresso in Ampere; non cono ammessi moltiplicatori. Se il valore di <nr2>, dopo l'arrotondamento, non rientra nella gamma delle correnti delle correnti erogate, viene generato un errore.
- ON Inserisce l'erogazione della c.c.
- OFF Disinserisce l'erogazione della c.c.

## **Comandi ritorno dati**

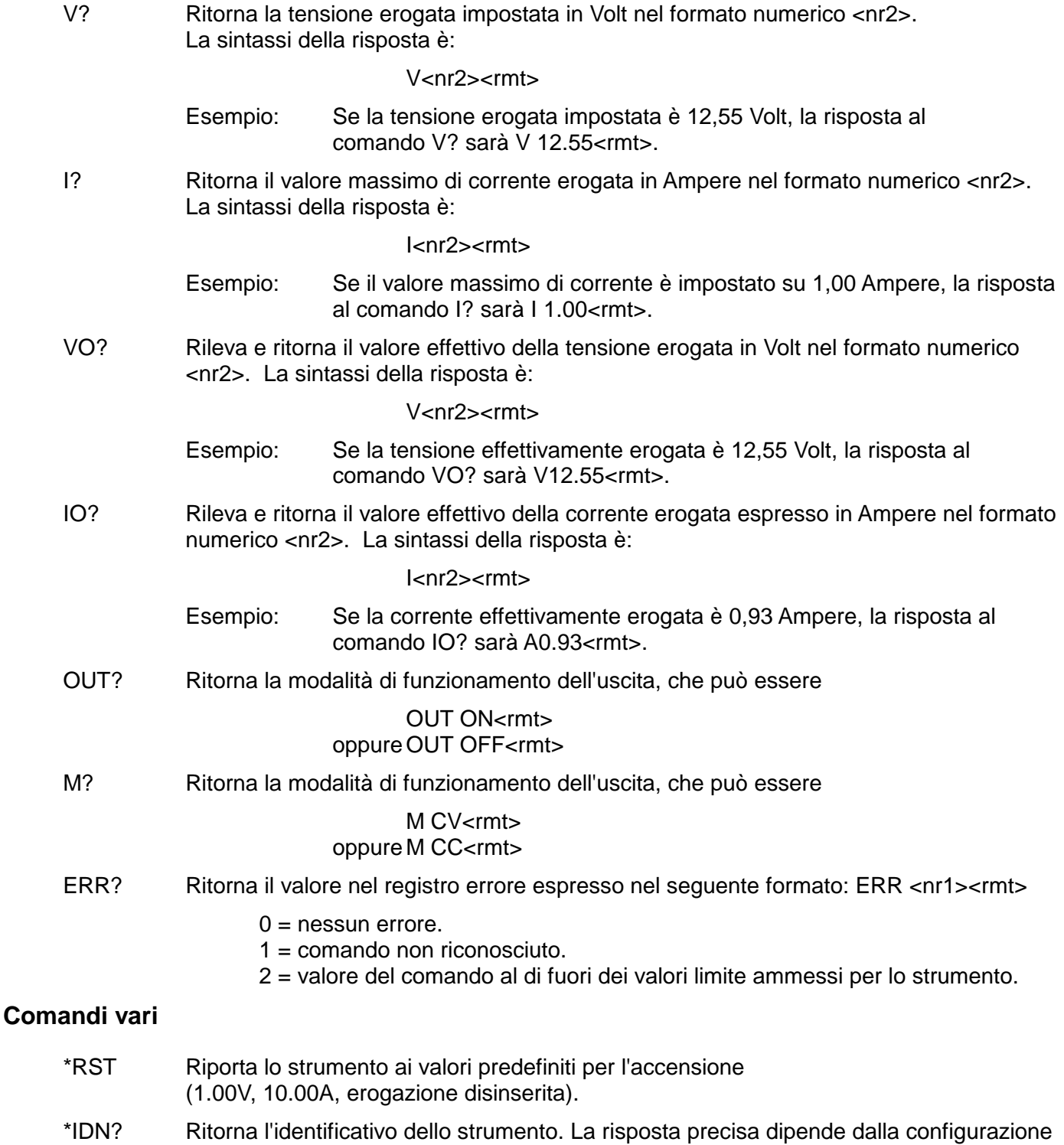

dello strumento e viene espressa nel seguente formato: <NAME>,<model>, 0, <version><rmt> dove <NAME> è il nome del costruttore, <model> definisce il tipo di strumento e <version> è la release della versione del software installato.

## Manutenzione

I Produttori o i loro agenti all'estero faranno le riparazioni necessarie in caso di guasto. Qualora l'utente desiderasse eseguire il lavoro di manutenzione, tale lavoro deve essere fatto solo da personale qualificato e usando il manuale di servizio che può essere acquistato direttamente dai Produttori o dai loro agenti all'estero.

## **Fusibile**

Il tipo di fusibile corretto è:

10 Amp 250V ritardato (T) HBC, 5 x 20mm.

È da notare che la funzione principale del fusibile è di rendere sicuro lo strumento e limitare i danni qualora si guasti uno dei propri dispositivi di commutazione. Se si guasta un fusibile, sarà pertanto molto probabile che salti anche il fusibile di ricambio, in quanto si è verificato un malfunzionamento nell'alimentazione. In queste circostanze lo strumento deve essere restituito al produttore per la riparazione.

Per la sostituzione, accertarsi che vengano usati fusibili del tipo e della corrente nominale specificati. È proibito usare fusibili di ripiego o cortocircuitare i portafusibili.

Per sostituire un fusibile, scollegare prima lo strumento dall'alimentazione CA. Rimuovere le 6 viti di fissaggio del coperchio e sollevare quest'ultimo. Sostituire il fusibile con un fusibile di tipo corretto e riporre il coperchio.

## **Pulizia**

Se si deve pulire il dispositivo di alimentazione, usare uno strofinaccio appena bagnato con acqua o con un detergente neutro. Pulire la finestrella di visualizzazione con un panno asciutto e morbido.

**ATTENZIONE! PER EVITARE SCOSSE ELETTRICHE ED EVENTUALI DANNI AL DISPOSITIVO DI ALIMENTAZIONE, NON PERMETTERE MAI ALL'ACQUA DI ENTRARE ALL'INTERNO DELL'ALLOGGIAMENTO. PER EVITARE DANNI ALL'ALLOGGIAMENTO E ALLA FINESTRELLA DI VISUALIZZAZIONE, NON PULIRE MAI CON SOLVENTI.**

# Seguridad

<span id="page-35-0"></span>Este es un instrumento de Clase de Seguridad I según la clasificación del IEC y ha sido diseñado para cumplir con los requisitos del EN61010-1 (Requisitos de Seguridad para Equipos Eléctricos para la Medición, Control y Uso en Laboratorio). Es un instrumento de Categoría de Instalación II propuesto para ser usado con un suministro monofásico normal.

Este instrumento ha sido comprobado según la norma EN61010-1 y ha sido suministrado en una condición segura. El manual de instrucciones contiene información y advertencias que deben seguirse para asegurar el empleo seguro por el usuario y para mantener al instrumento en una condición segura.

Este instrumento ha sido diseñado para ser utilizado en un ambiente Grado 2 de Polución a temperaturas de entre 5ºC y 40ºC y humedad relativa de entre el 20% y el 80% (sin condensación). De manera ocasional puede someterse a temperaturas de entre −10ºC y +5ºC sin que ello afecte a su seguridad. No hay que ponerlo en funcionamiento mientras haya condensación.

El uso de este instrumento de forma no especificada por estas instrucciones puede afectar a su seguridad. El instrumento no debe ser utilizado fuera de su rango de voltaje o de su gama ambiental.

## **ADVERTENCIA! ESTE INSTRUMENTO DEBE CONECTARSE A TIERRA**

Cualquier interrupción del conductor a tierra dentro o fuera del instrumento implicaría que el instrumento resultara peligroso. Está prohibida cualquier interrupción intencional. La acción protectora no debe negarse por el uso de una extensión de cable sin conductor protector.

Cuando el instrumento está conectado a su suministro es posible que queden sin protección elementos bajo tensión y la abertura de tapas o el retiro de piezas (salvo las accesibles por la mano) pueden dejar expuestos a elementos bajo tensión. Si se tuviera que efectuar alguna operación de ajuste, cambio, mantenimiento o reparación es necesario desconectar al instrumento de todas las fuentes de tensión. Los capacitores dentro del aparato pueden permanecer cargados aún cuando las fuentes de tensión hayan sido desconectadas, pero quedarán seguramente descargadas a 10 minutos de haber desconectado la corriente.

Todo ajuste, mantenimiento o reparación del instrumento abierto bajo tensión debe ser evitado en lo posible, pero si fuera ineludible, estos trabajos deben ser realizados exclusivamente por un personal cualificado consciente del riesgo que implican.

Si el instrumento fuera claramente defectuoso, hubiera sido sometido a un daño mecánico, a humedad excesiva o a corrosión química, su protección de seguridad puede fallar y el aparato debe sacarse de uso y devolverse para comprobación y reparación.

Asegurar que sólo se empleen fusibles de la clasificación y tipo especificados para todo recambio. Está prohibido utilizar fusibles improvisados así como el corto circuito de portafusibles.

El instrumento no debe humedecerse al ser limpiado. Los símbolos a continuación son empleados en el instrumento y en este manual:-

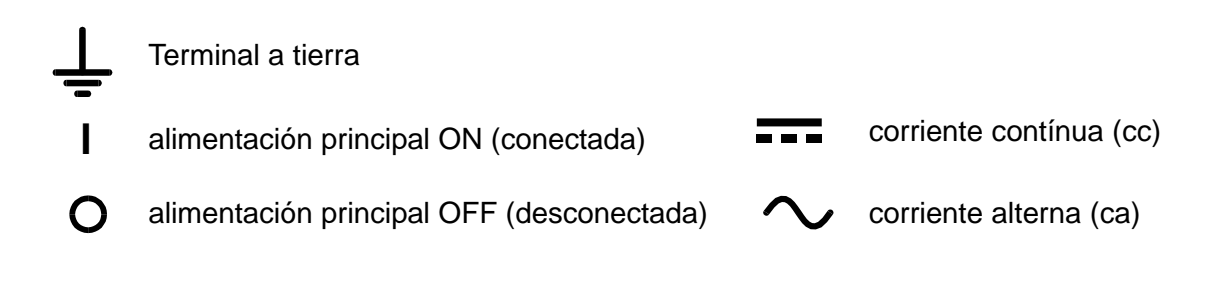

# Instalación

## **Tensión de la Red Eléctrica**

Verificar que la tensión de funcionamiento del instrumento que figura en el panel trasero concuerde con el suministro local.

### **Cable de alimentación**

Conecte el instrumento a la toma de la red eléctrica por medio del cable de alimentación incluido. En caso de que la toma requiera de un enchufe distinto, este deberá contar con su correspondiente tomacorriente y un conector IEC60320 C13 en el extremo del instrumento. Para determinar la tensión nominal mínima del conjunto del cable y enchufe adecuada para la toma en cuestión, consulte la información sobre tensión nominal en el aparato o en las Especificaciones.

### **¡ATENCIÓN! ESTE EQUIPO DEBE CONECTARSE A TIERRA**.

Cualquier interrupción del conductor a tierra dentro o fuera del instrumento implicaría que el instrumento resultará peligroso. Está prohibida cualquier interrupción intencional.

## Conexiones

## **Terminales de salida**

Todas las conexiones de corriente se realizan desde el panel frontal.

La carga debe conectarse a los bornes positivos (rojos) y negativos (negros) marcados OUTPUT (SALIDA). Ambos bornes son totalmente libres y cualquiera de los dos se puede conectar a masa.

El borne marcado  $\equiv$  está conectado al bastidor y a la seguridad de tierra.

### **USB**

El puerto USB está conectado a la tierra del instrumento. Es compatible con USB 2.0 (Full Speed) y acepta un cable USB estándar. Las funciones plug-and-play de Windows deberían reconocer automáticamente que el instrumento ha sido conectado. Si no se encuentra el controlador correcto, siga los mensajes en pantalla de Windows e instale los archivos necesarios desde el CD adjunto.

# Operación

## **Ajuste de la Salida**

Con el interruptor POWER conectado (**l**) y se pueden preajustar la salida **de la tensión** de salida y el límite de corriente con precisión usando los controles de VOLTAGE y CURRENT; el medidor a la izquierda indica la tensión ajustada y el medidor a la derecha indica la corriente máxima preajustada.

Cuando el conmutador de salida  $\blacksquare$  está conectado, la luz ON se enciende; el contador de la izquierda seguirá mostrando el voltaje preajustado, pero el de la derecha mostrará ahora la corriente de carga real.

Al encender, la tensión de salida, el límite de corriente y  $\blacksquare$  el estado de la salida serán los mismos que antes del último apagado.

### **Tensión Constante**

El voltaje de salida se ajusta con los controles de VOLTAJE de ajuste amplio y preciso; el control de ajuste amplio cambia el voltaje en intervalos de 100mV y el control preciso en intervalos de 10mV. El control de CORRIENTE ajusta la corriente máxima que se puede suministrar; el control cambia la corriente en intervalos de 10mA.

## **Corriente Constante**

Si la resitencia de carga es suficientemente baja tal que, con la tensión de salida ajustada, correrá una corriente mayor que el límite de corriente ajustado, y la a,imentación eléctrica cambiará automáticamente a operación con corriente constante. Se ajusta la salida de corriente con el control 'CURRENT' y los controles 'VOLTAGE' ajustan la tensión máxima que se puede generar. Se ilumina la lámpara CC para indicar el modo de corriente constante.

### **Salida Instantánia de Corriente**

Se puede ajustar el control de límite de la corriente para limitar la salida de corriente continua a niveles de hasta 10mA. Sin embargo, en común con todas las alimentaciones eléctricas de precisión de banca, se conecta una capacitancia a través de la salida para mantener estabilidad y repuesta buena a tensiones de ondas transitorias. Esta capacitance carga hasta la tensión de salida y un cortocircuito de la salida producirá un pulso de corriente mientras la capacitancia descarga el cual es independiente del límite preajustado de la corriente.

## **Bloqueo local con Local Lock**

Para proteger el instrumento frente a cambios accidentales de su configuración, los controles rotativos y la tecla On/Off pueden deshabilitarse pulsando la tecla Local Lock; la pantalla muestra brevemente el mensaje **LoC on** para confirmar que se ha configurado Local Lock. Con Local Lock habilitado, al girar los controles rotativos o pulsar la tecla On/Off se mostrará el mensaje **LoC on** y no se modificará ninguna configuración. Local Lock se apaga manteniendo pulsada la tecla Local Lock; la pantalla inicialmente muestra **LoC on** pero cambia a **LoC oFF** tras 2 segundos para indicar que Local Lock se encuentra apagado.

Al encender, el estado de Local Lock será el mismo que antes del último apagado.

## **Protección**

La salida tiene protección intrínsica contra cortocircuitos y está protegida contra tensiones de polaridad invertida mediante un diodo; La corriente continua al revés no debe exceder 3 Amperios, aunque las ondas transitorias pueden estar mucho superior a esto.

## **Conexión a la Carga**

La carga debe conectarse a los bornes de salida *OUTPUT* positivos (rojos) y negativos (negros). Ambos bornes son completamente flotantes y cualquiera de ellos puede conectarse a tierra.

## **Conexión en Serie o en Paralelo a Otras Salidas**

Las salidas del suministro de fuerza son completamente flotantes y pueden emplearse en serie con otras unidades de suministro de fuerza para generar altos voltajes de CC de hasta 300V CC.

La tensión máxima admisible entre cualquier borne y la tierra física ( $\frac{1}{\epsilon}$ ) es de 300 VCC.

**ADVERTENCIA!** Dichos voltajes son extremamente peligrosos y se debe tener mucho cuidado de proteger a los bornes de salida durante tal uso. Bajo ninguna circunstancia se debe tocar a los bornes de salida si el aparato está conectado de ese modo. Toda conexión a los bornes debe efectuarse con los aparatos desconectados. Se debe observar que la unidad sólo puede suministrar corriente pero no puede sumirla, consecuentemente las unidades no pueden conectarse en serie de modo antifásico.

La unidad puede conectarse en paralelo a otras para producir una corriente superior. Cuando varias unidades están conectadas en paralelo, el voltaje de salida será igual al de la unidad con el reglaje voltaje de salida superior hasta que la corriente suministrada supere el límite de corriente fijado, lo que resultará en la salida bajando al mayor límite siguiente fijado, y así sucesivamente. En la modalidad de corriente constante, las unidades pueden conectarse en paralelo para proporcionar una corriente igual a la suma de los límites de corriente fijados.

Se debe observar que la salida de los bornes está clasificada a un máximo de 15A; si varias salidas funcionan en paralelo para suministrar corrientes superiores a ésta, la junta debe efectuarse en un punto distinto y no en los bornes.

## **Ventilación**

El suministro de fuerza es muy eficaz pero puede generar mucho calor a fuerza plena. El suministro depende de enfriamiento por convección solamente y por lo tanto es importante que la ventilación no esté restringida si se quiere mantener el rendimiento y la seguridad.

## Funcionamiento remoto

El software suministrado con el instrumento configura el PC que actúa como controlador para tratar la conexión USB como un puerto COM virtual. Las aplicaciones del PC pueden entonces acceder al instrumento a través de ese puerto COM. Los comandos remotos y su formato se describen pormenorizadamente en el capítulo Comandos Remotos.

## **Funcionamiento remoto/local**

En el encendido, el instrumento se encontrará en estado local con el indicador Remote apagado. Al recibir un comando entrará en estado remoto y se iluminará el indicador Remote. Con esta acción se bloquean tanto los controles rotativos como la tecla On/Off, aunque es posible retornar el instrumento al estado local en cualquier momento pulsando la tecla Go to Local; sin embargo, si el instrumento recibiera otro carácter de la interfaz volvería a entrar en estado remoto.

Si la opción Local Lock se ha fijado a On durante el funcionamiento local, el instrumento seguirá entrando en el modo remoto normal al recibir un comando; cuando el instrumento retorne al estado local pulsando la tecla Go To Local, Local Lock permanecerá activada automáticamente, pudiéndose apagar mediante la pulsación de la tecla Local Lock durante 2 segundos.

## **Interfaz USB**

La interfaz USB es un puerto COM virtual que puede ser controlado desde un PC como si de un dispositivo RS232 se tratara. El instrumento se suministra con un CD que contiene un archivo .inf con los controladores estándar de Microsoft para todas las versiones desde Windows 2000 hasta Windows 8; el asistente de instalación seleccionará el controlador adecuado para el sistema operativo del PC (32 ó 64 bits). Cualquier actualización se encontrará disponible en la web de TTi, www.tti-test.com.

La instalación del controlador de la interfaz se realiza conectando el instrumento a un PC a través de un cable estándar USB. La función plug and play de Windows debería reconocer automáticamente el nuevo hardware que se conecte a la interfaz USB. Si es la primera vez que se realiza la conexión, se le pedirá que indique la ubicación de un controlador adecuado. A condición de que se sigan correctamente las indicaciones de Windows, el sistema operativo instalará el controlador correspondiente y establecerá un puerto COM virtual en el PC. El número del nuevo puerto COM dependerá del número de puertos COM que ya existan en el PC. El puerto COM virtual podrá ser controlado por las aplicaciones de Windows exactamente igual que un puerto COM estándar, salvo que el ajuste de velocidad en baudios del puerto COM virtual es ignorado.

El controlador se quedará instalado en el PC, por lo que el establecimiento de un puerto COM virtual se realizará automáticamente cada vez que el instrumento se conecte al PC a través del puerto USB.

Para cada instrumento adicional conectado al PC vía USB se creará un nuevo puerto COM virtual. A cada instrumento se le asignará un puerto COM virtual propio cuando se conecte por primera vez. En posteriores conexiones se le asignará el mismo puerto. El software del PC utiliza el código único que lleva grabado internamente cada instrumento para vincularlo siempre al mismo puerto COM virtual, independientemente del puerto USB físico al que se haya conectado.

### **PSU Sequencer**

PSU Sequencer es una aplicación de software gratuita para PC que se puede instalar desde el CD suministrado. Brinda un sencillo método para controlar remotamente la tensión de salida, el límite de corriente y el estado On/Off de la corriente continua del instrumento a través de una interfaz gráfica. Permite recorrer manualmente (hacia adelante o atrás) o automáticamente, mediante tiempos, una lista de ajustes creada con el propio programa o importada desde Excel. También permite configurar directamente una nueva tensión de salida o límite de corriente. La interfaz muestra además la tensión y corriente de salida tal como en el propio instrumento.

Puede encontrar más información en el archivo Read-me del CD.

## Comandos remotos

## **Formato de los Comandos Remotos de USB**

La memoria intermedia de entrada del instrumento acepta un solo comando individual (o pregunta) al mismo tiempo, bajo interrupción, de forma transparente a las demás operaciones del instrumento. Los comandos y las preguntas se deben enviar de la forma especificada en la lista de comandos y deben finalizar con el código de finalización de comandos 0AH (Avance de línea, LF). Tenga en cuenta que los parámetros están separados del encabezamiento de comando por un espacio (20H).

Después de haberse enviado un comando, el controlador debe esperar al menos 10ms desde el terminador de comando antes de que se inicie el comando siguiente (o pregunta), con el fin de que el instrumento despeje la memoria intermedia de entrada.

Las respuestas a las preguntas se envían inmediatamente. El controlador debe esperar a la respuesta de una pregunta antes de que se envíe el siguiente comando o pregunta. El instrumento responde al controlador después de cada pregunta, según se especifica en la lista de comandos. En todos los casos, la respuesta termina con 0DH (Retorno de carro, CR) seguido por 0AH (Avance de línea, LF).

<ESPACIO EN BLANCO> se define como códigos de carácter del 00H al 20H inclusive. <ESPACIO EN BLANCO> se hace caso omiso, excepto en los identificadores de comando. '\*I DN?' no es equivalente a '\*IDN?'.

Se hace caso omiso del bit alto de todos los caracteres.

Los comandos da igual que se escriban en mayúscula que en minúscula.

## **Lista de Comandos**

En este apartado se proporciona una lista de todos los comandos y todas las consultas implementadas en este instrumento. Los comandos se relacionan en orden alfabético dentro de los grupos de función.

Se utiliza la siguiente nomenclatura:

- <rmt> <TERMINADOR DE MENSAJE DE RESPUESTA>, Retorno de carro seguido por Avance de línea.
- <nr1> Un número sin partes fraccionarias, es decir, un número entero.
- <nr2> Un número en formato de coma fija, ej.: 11.52, 3.61, etc.

## **Comandos de ajuste**

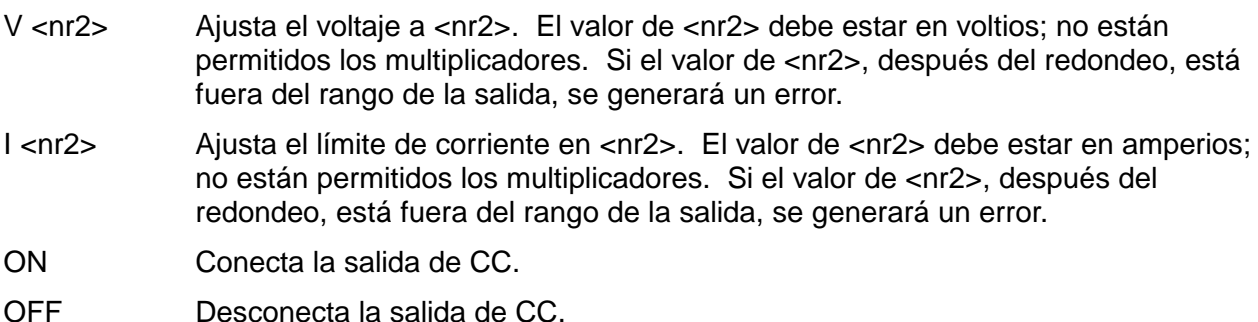

## **Comandos de lectura de comprobación**

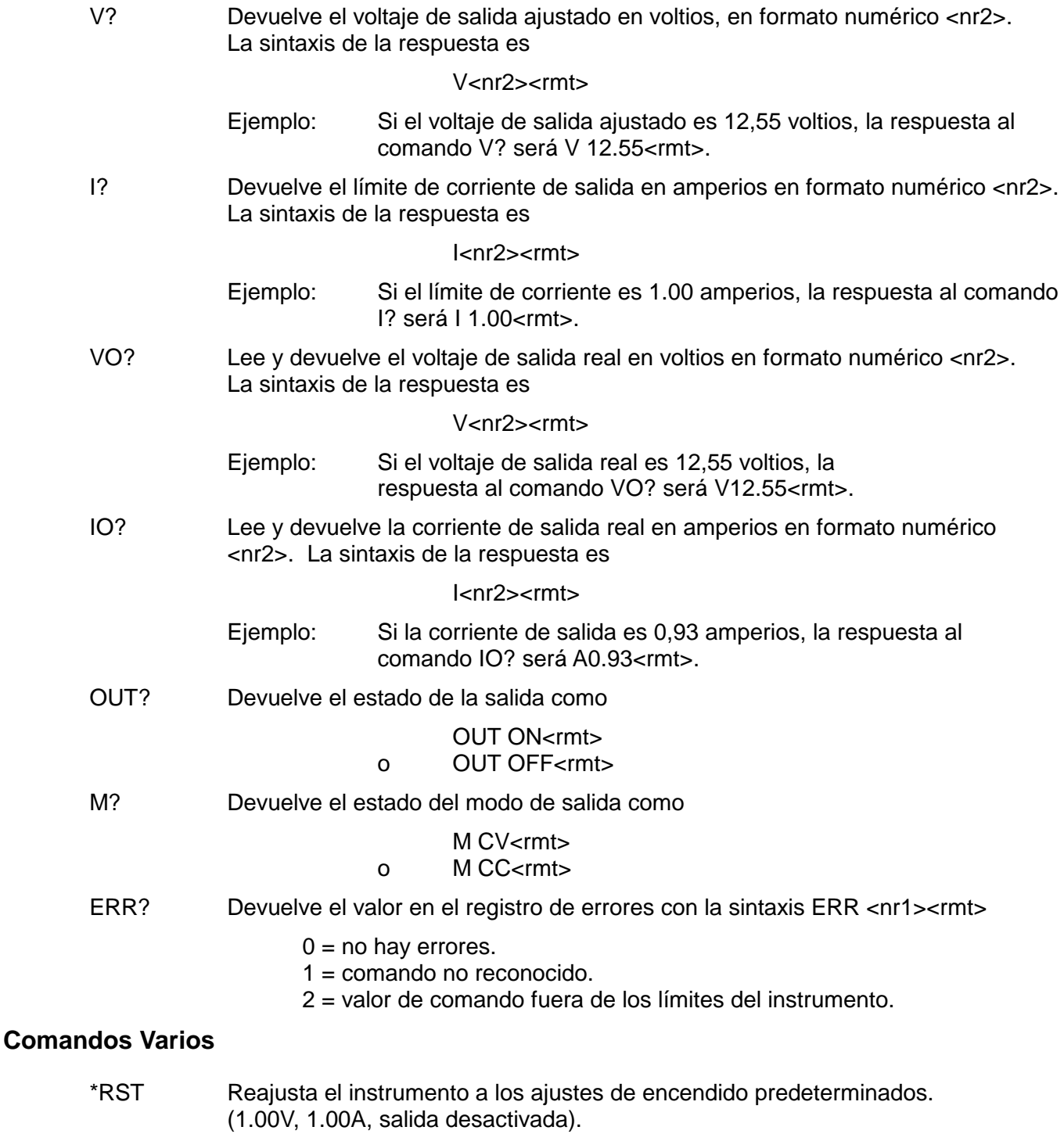

\*IDN? Devuelve la identificación del instrumento. La respuesta exacta se determina por la configuración del instrumento y tiene la sintaxis <NOMBRE>,<modelo>, 0, <versión><rmt> en donde <NOMBRE> es el nombre del fabricante, <modelo> el tipo de instrumento y <versión> el nivel de revisión del software instalado.

## Mantenimiento

Los fabricantes o sus agentes en el extranjero ofrecen un servicio de reparación para toda unidad que desarrolle un defecto. Si los propietarios desearan establecer su propio servicio, esto sólo debe realizarse por personas cualificadas en conjunto con el manual de servicio que puede adquirirse directamente del Fabricante o de sus agentes en el extranjero.

### **Fusible**

El tipo correcto del fusible es:

10 Amperios 250V HBC retardo(T), 5 x 20mm.

Se debe observar que la funcción principal del fusible es hacer seguro instrumento y limitar el daño en el caso de una avería de uno de los dispositivos interruptores. Si falla un fusible entonces, es muy probable que el repuesto tambien se fundirá, porque se ha desarrollado una avería en la alimentación eléctrica; en tales circunstancias será necesario devolver el instrumento al fabricante para una revisión.

Asegurar que se empleen sólo fusibles de la clasificación y del tipo especificado para todo recambio. Está prohibido utilizar fusibles improvizados así como el cortocircuito del portafusibles.

Para cambiar un fusible, primero desconectar el instrument de la alimentación eléctrica de CA. Quitar los 6 tornillos que sujetan la tapa y alzar la tapa. Reemplazar el fusible con uno del tipo correcto y volver a colocar la tapa.

### **Limpieza**

Si la unidad de suministro de fuerza necesita ser limpiada, utilizar un paño brevemente humedecido en agua o en un detergente suave. La ventana de visualización debe lustrarse con un paño suave y seco.

**ADVERTENCIA! PARA EVITAR CHOQUES ELECTRICOS O DAÑAR A LA UNIDAD DE SUMINISTRO DE FUERZA**, **NUNCA DEJE ENTRAR AGUA AL ENVASE. PARA EVITAR QUE EL ENVASE O LA VENTANA DE VISUALIZACION SEAN DAÑADOS, NUNCA LIMPIE CON SOLVENTES.**

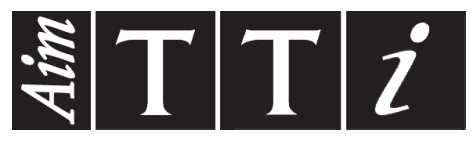

Thurlby Thandar Instruments Ltd.

Glebe Road • Huntingdon • Cambridgeshire • PE29 7DR • England (United Kingdom) Telephone: +44 (0)1480 412451 • Fax: +44 (0)1480 450409

International web site: www.aimtti.com • UK web site: www.aimtti.co.uk • USA web site: www.aimtti.us Email: info@aimtti.com